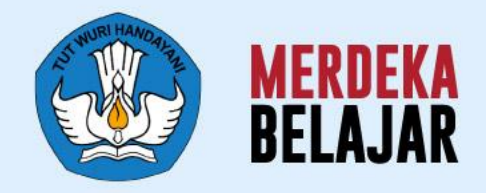

**Sosialisasi Perilisan** 

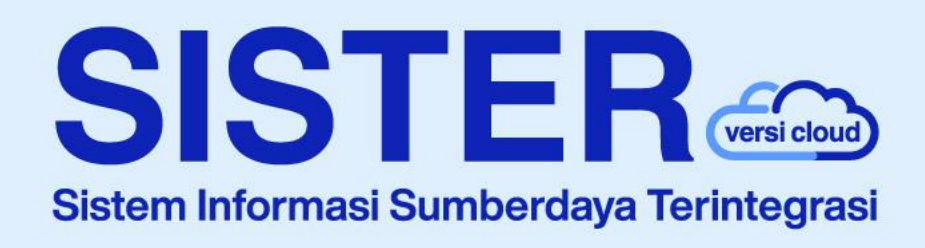

## **Materi dan Pedoman Teknis Penggunaan SISTER**

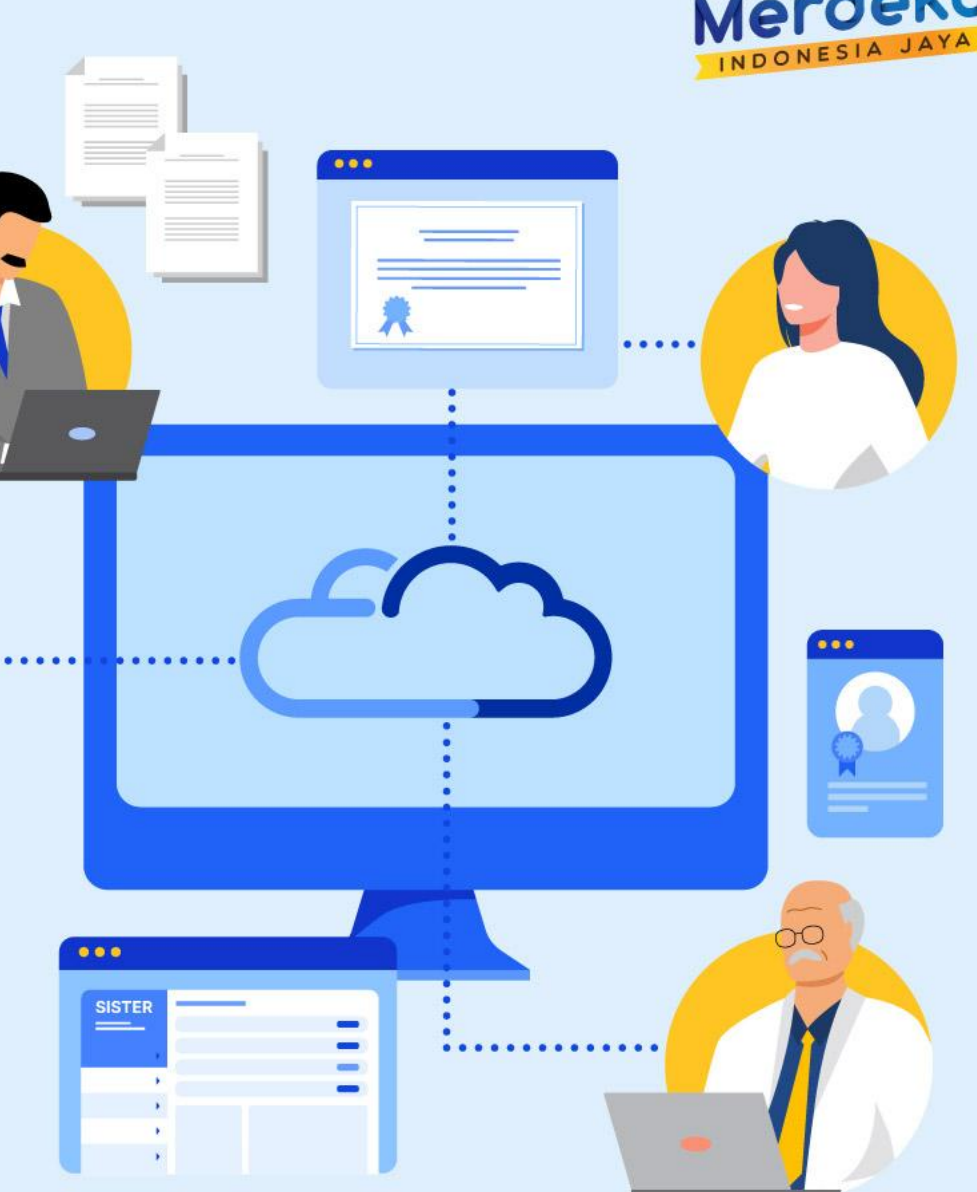

Kampus

**Jakarta, 10 Agustus 2023**

## **Agenda Sosialisasi Rilis SISTER (versi Cloud) | 10 Agustus 2023**

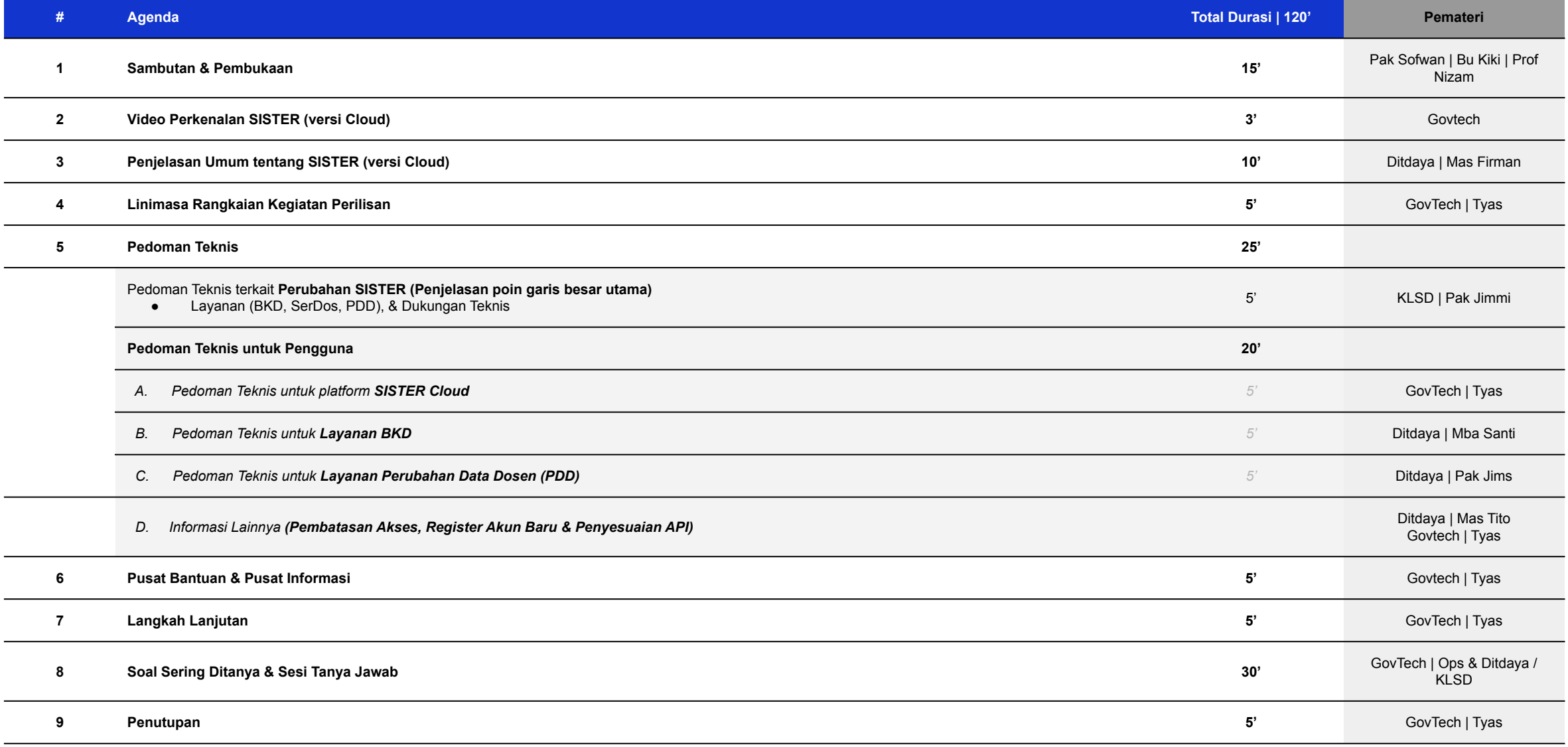

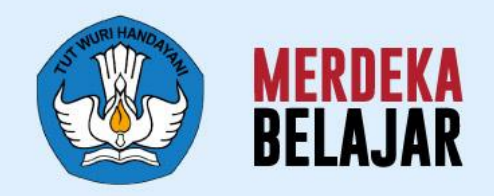

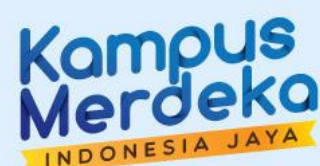

## 01 Pembukaan

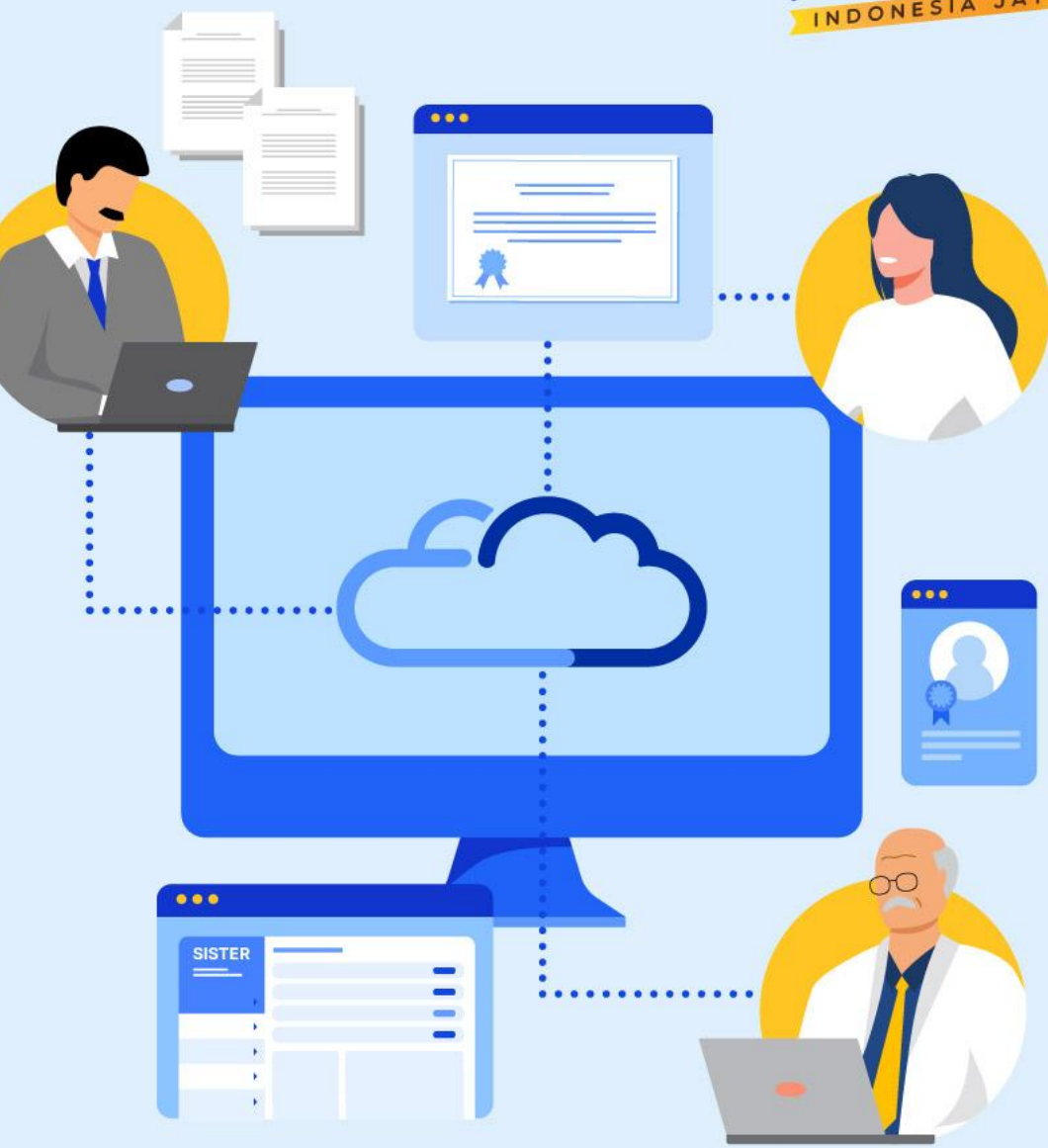

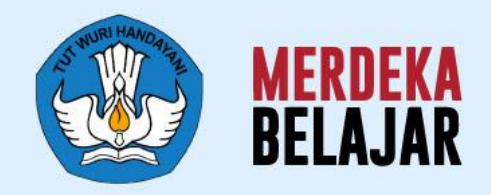

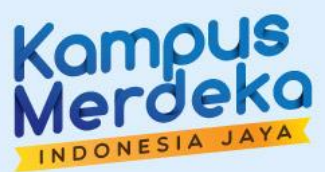

## Video Perkenalan SISTER (versi Cloud)<sup>:</sup> 02

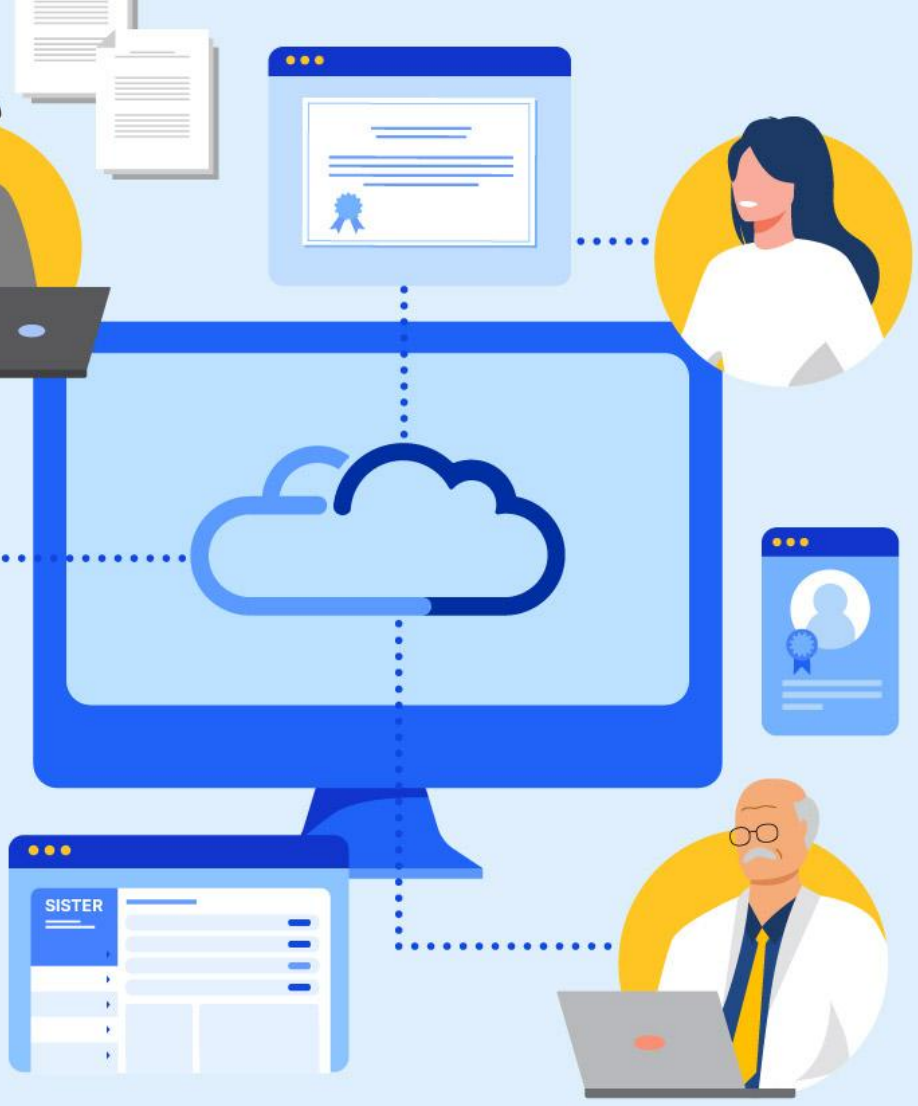

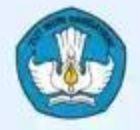

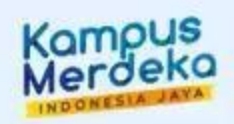

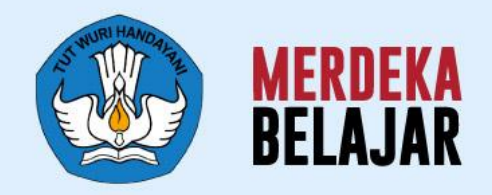

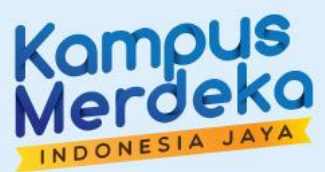

 $000$ 

 $• • •$ 

**SISTER** 

# 03 Penjelasan Umum<br>SISTER (versi Cloud)

### **SISTER (versi Cloud)**

### **Platform Sentral untuk Layanan Dosen yang Lebih Terintegrasi**

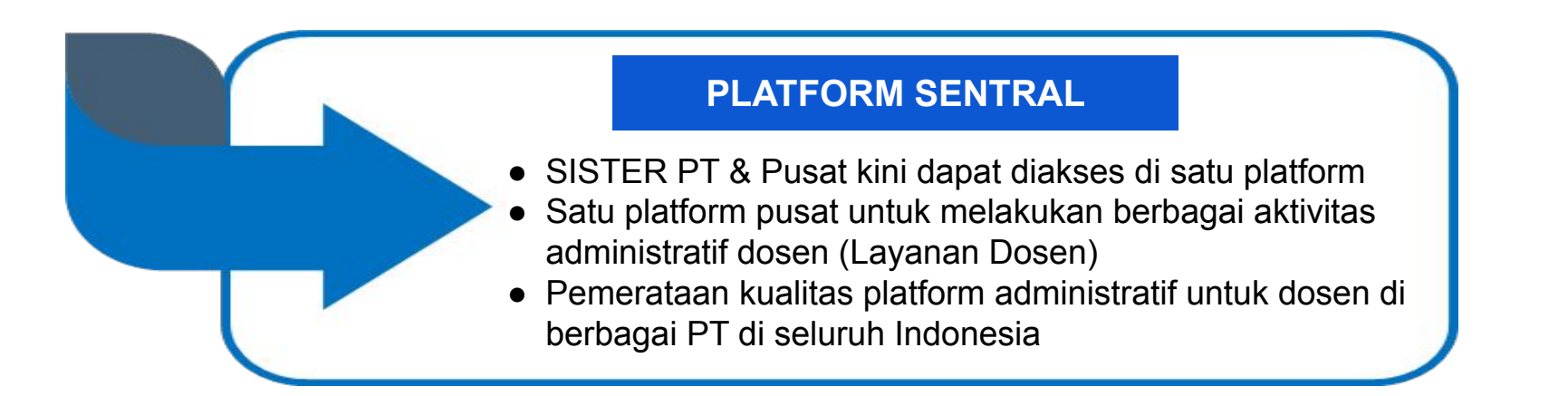

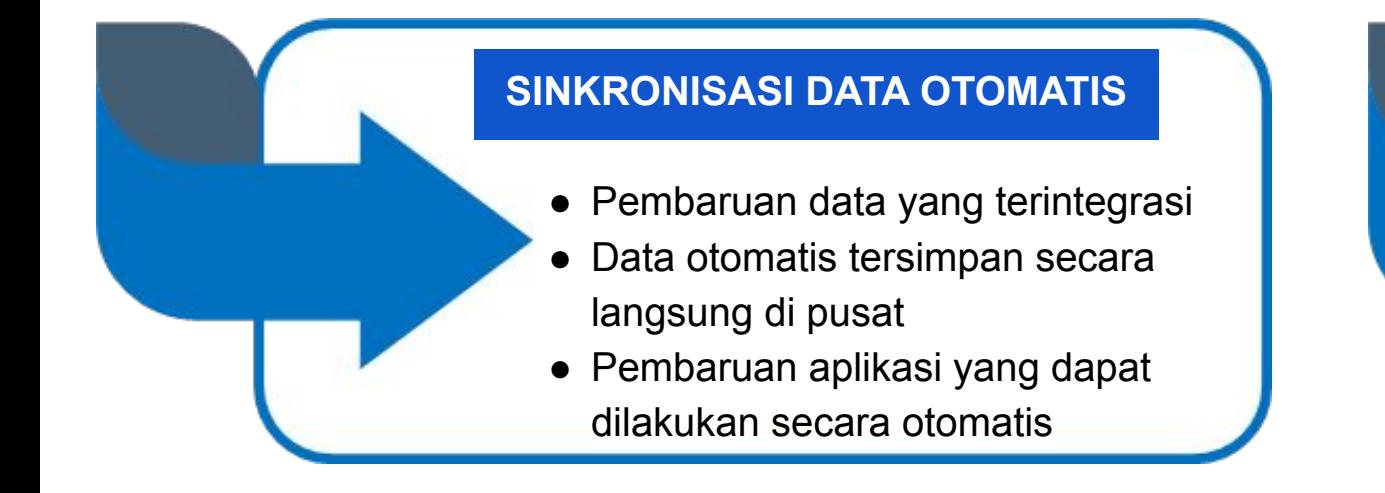

#### **PENINGKATAN KEANDALAN SISTEM**

Pembaruan arsitektur sistem yang mengurangi kelambatan dan meningkatkan proses integrasi data untuk kenyamanan para pengguna

## **Langkah awal dari perbaikan SISTER berfokus pada perpindahan ke Cloud beserta pemusatan akses**

*Semua pengguna dapat login dari halaman yang sama di URL sister.kemdikbud.go.id*

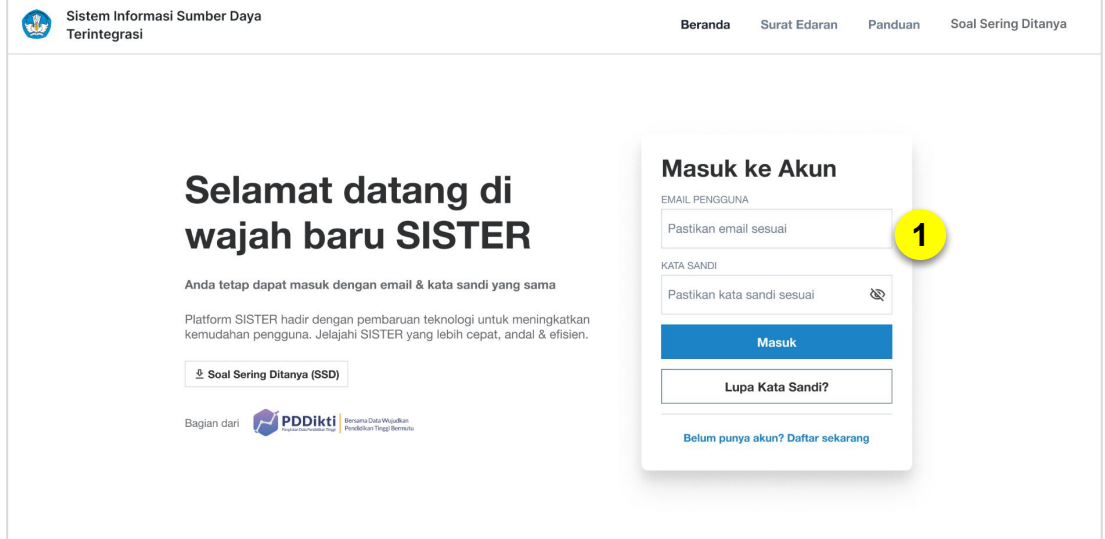

*Pengguna dapat memilih dan mengakses peran di SISTER PT dan Kemdikbud/Pusat melalui satu menu pemilihan peran*

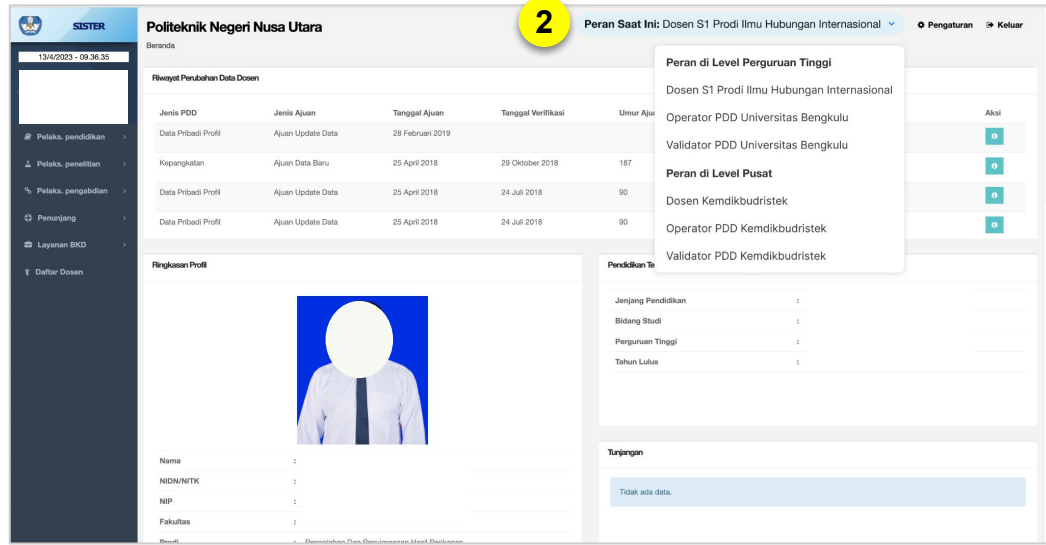

#### **Akses ke SISTER Versi Terbaru**

- 1. Login ke SISTER (versi Cloud)
- 2. Pengguna cukup menggunakan menu *dropdown* **"Peran saat ini"** untuk memilih peran yang sesuai di SISTER PT maupun di SISTER Kemdikbud/Pusat

## **Setelah rilis SISTER versi Cloud**

## **Layanan Dosen (BKD, SerDos, PDD) dapat dilanjutkan kembali di SISTER (versi Cloud)**

#### **Layanan BKD 1**

- Sebelum rilis SISTER versi Cloud, dosen dapat mengupdate BKD di masing-masing SISTER PT. Namun setelah perilisan, dosen dapat melanjutkan pengisian dan proses BKD di SISTER (versi Cloud) (sister.kemdikbud.go.id)
- Dosen tidak perlu khawatir karena data yang sudah terisi akan tersinkronisasi dengan SISTER (versi Cloud)

#### **Layanan SerDos 2**

Layanan SerDos akan berlanjut di SISTER (versi Cloud)

#### **Perubahan Data Dosen 3**

- Setelah rilis SISTER (versi Cloud):
	- Seluruh Perubahan Data Dosen akan dapat *diajukan hanya melalui* SISTER (versi Cloud)
	- Ajuan data yang sedang diproses akan dilanjutkan prosesnya setelah *maintenance period* dan rilis SISTER (versi Cloud)
		- Ajuan PDD pada SISTER akan dilanjutkan di SISTER (versi Cloud)
		- Ajuan PDD pada PDDIKTI Admin tetap akan di proses di PDDIKTI Admin
	- Untuk Registrasi Dosen dan Penonaktifan Dosen tetap berlanjut di PDDIKTI Admin

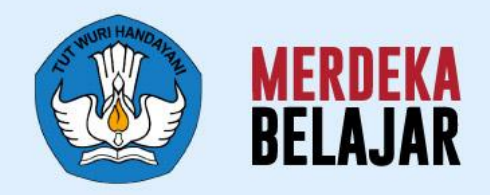

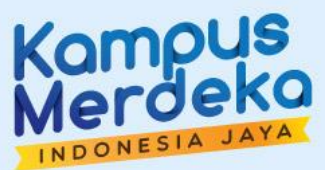

 $000$ 

 $• • •$ 

**SISTER** 

## Linimasa Rangkaian Kegiatan Perilisan SISTER (versi Cloud) 04

## **Linimasa Umum Perilisan SISTER (versi Cloud)**

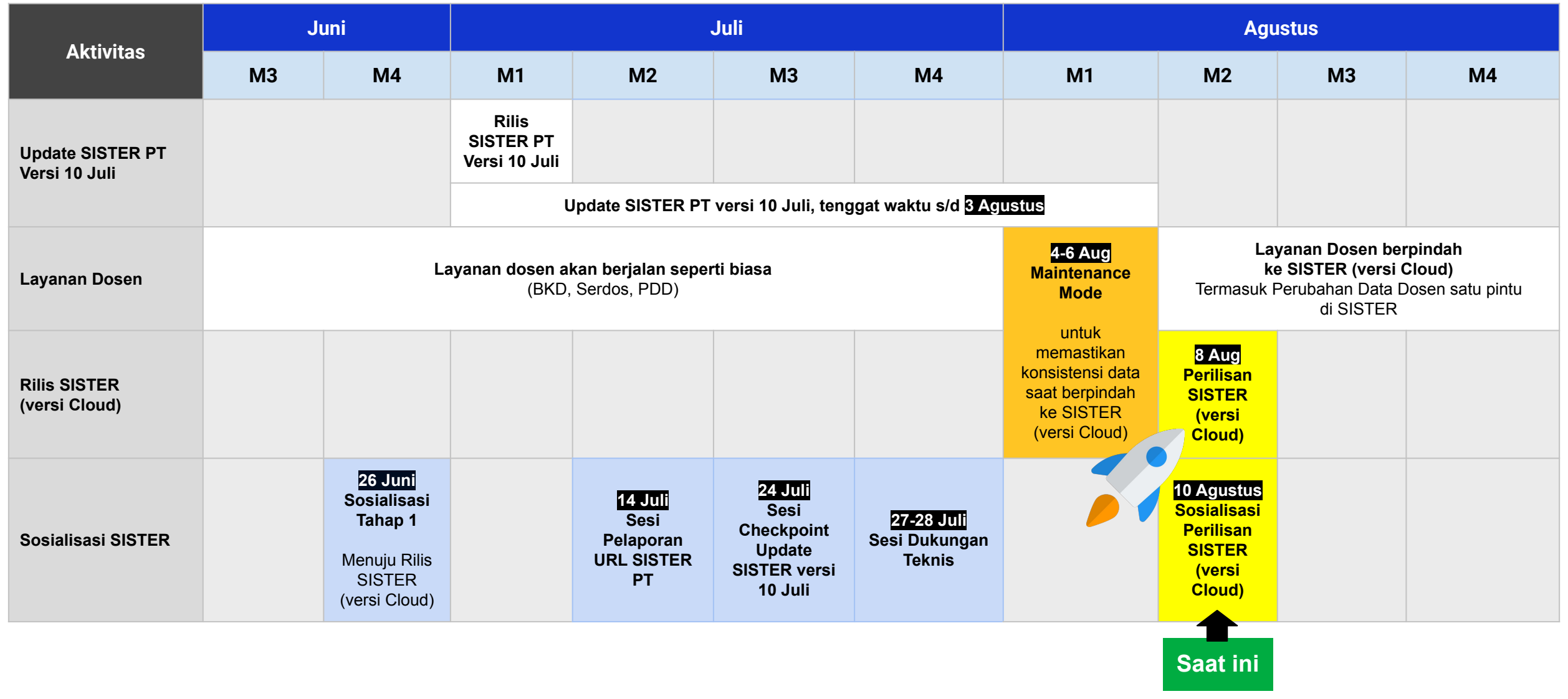

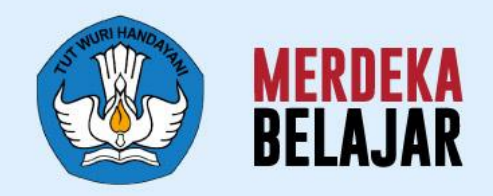

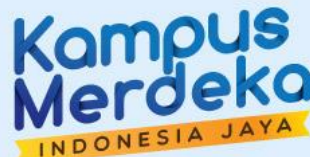

## 05 Pedoman Teknis

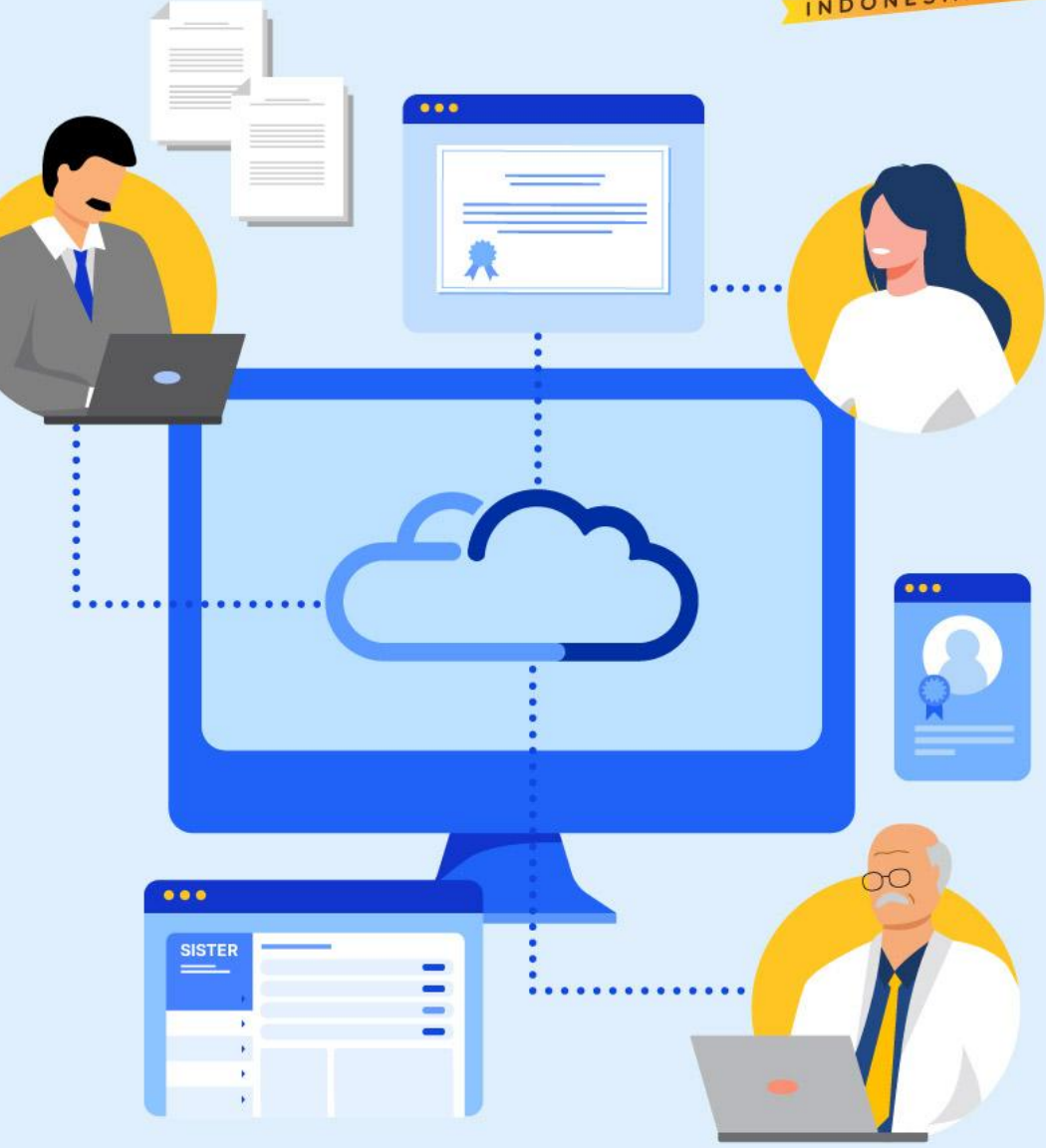

## **Paparan Pedoman Teknis SISTER**

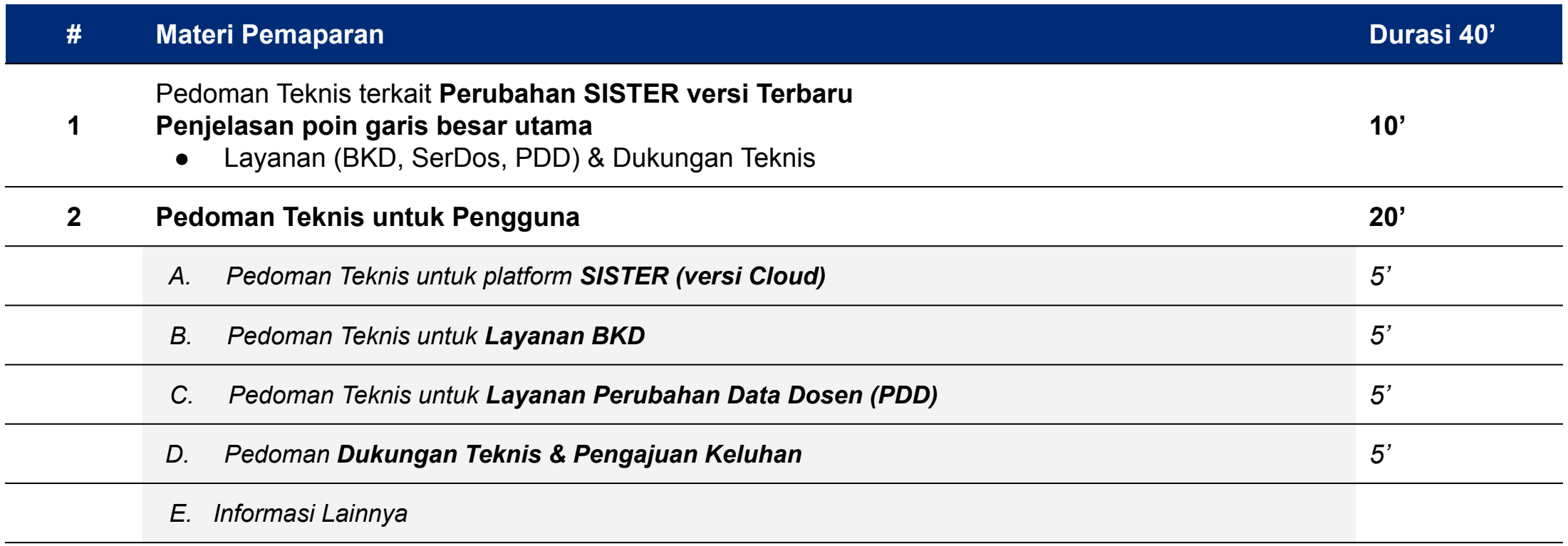

## **Perubahan di SISTER (versi Cloud) (1/2)**

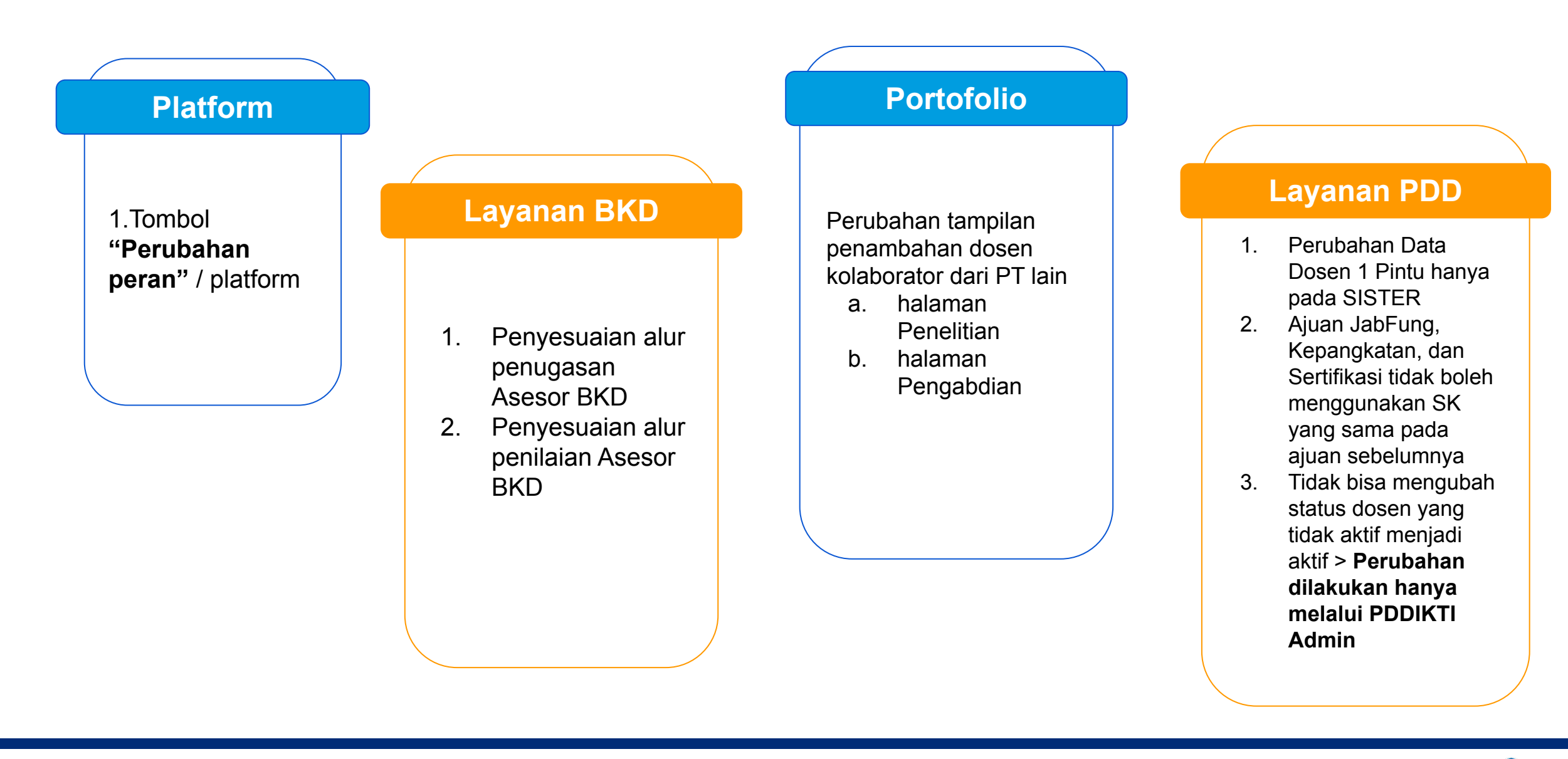

## **Perubahan di SISTER (versi Cloud) (2/2) Pembaruan Lainnya**

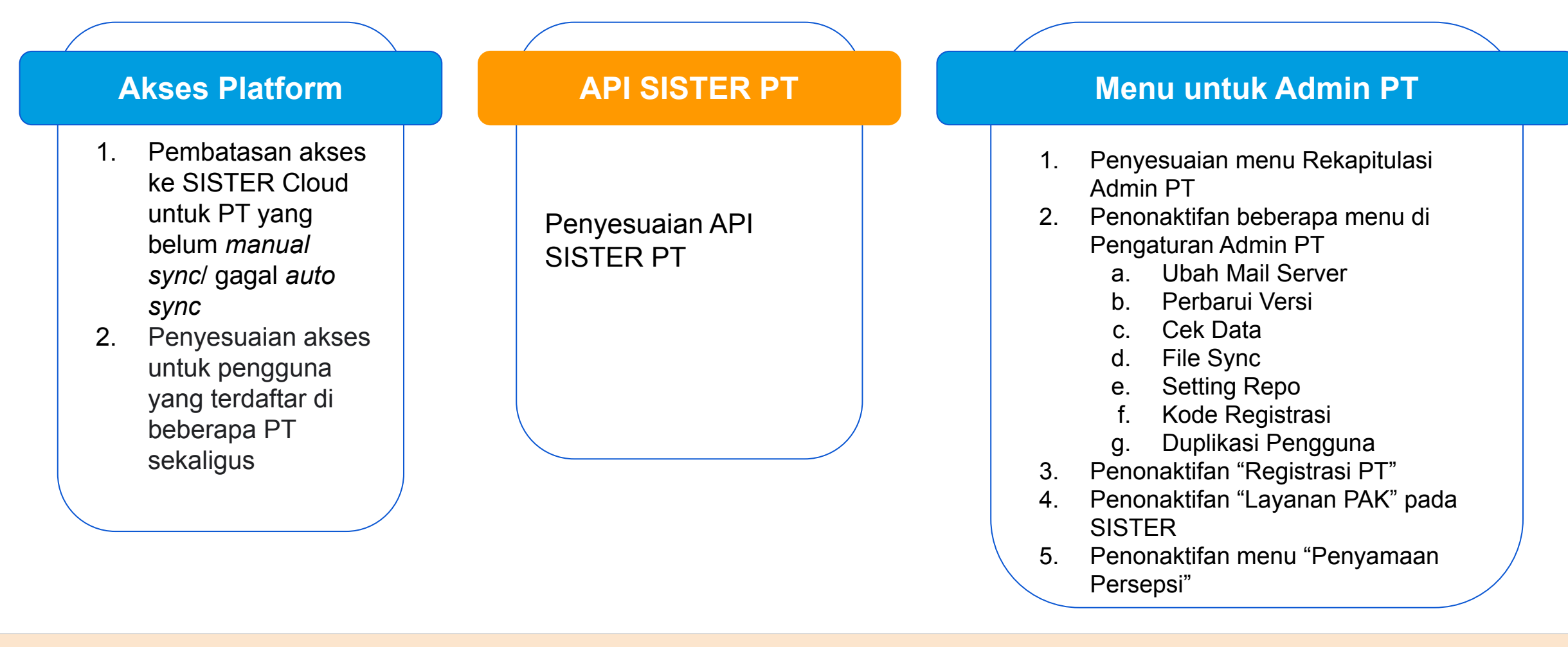

#### **Catatan**:

● Untuk fitur/alur **yang tidak dijelaskan dalam paparan ini**, **tidak mengalami perubahan** secara alur (sama dengan yang sudah dilakukan selama ini di SISTER PT)

## **Informasi untuk Pembina PT & Admin PT**

#### **A. PELAKSANAAN BKD SEMESTER GENAP 2022/23**

- 1. Di bulan Juni Juli kemarin **proses BKD berjalan seperti biasa**
- 2. Setelah rilis SISTER (versi Cloud) di bulan **Agustus, silakan untuk dilanjutkan di SISTER (versi Cloud)**

#### **B. PERUBAHAN PDD MENJADI SATU PINTU**

- 1. PDD akan berubah menjadi Satu Pintu di SISTER. Untuk PT / Dosen yang belum memiliki akun SISTER, diharapkan untuk melakukan registrasi segera (akan dijelaskan lebih lanjut di bagian Registrasi)
- 2. Tanggal pengajuan terakhir via Admin PDDIKTI sudah berakhir di tanggal: **2 Agustus 2023**
- 3. Rencana perubahan final approval ke LLDIKTI untuk PTS di Admin PDDIKTI (akan ada penginformasian lebih lanjut)

#### **C. SERDOS DAN PAK**

- 1. Serdos Gelombang 2 akan diumumkan dan diinformasikan di sesi terpisah
- 2. PAK Transisi akan terus berjalan sesuai dengan informasi sebelumnya (belum di SISTER)

#### **D. DUKUNGAN TEKNIS : PUSAT INFORMASI DAN PUSAT BANTUAN**

- 1. Mengarahkan kendala atau keluhan ke *widget* atau link **Pusat Bantuan**
- 2. Menghimbau seluruh PT di pembinaannya untuk **melaporkan kendala HANYA** melalui **kanal Pusat Bantuan, pertanyaan/laporan** yang akan ditindaklanjuti adalah laporan melalui kanal Pusat Bantuan, **diluar kanal ini tidak akan diproses**.

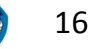

## **Tipe Pengguna SISTER**

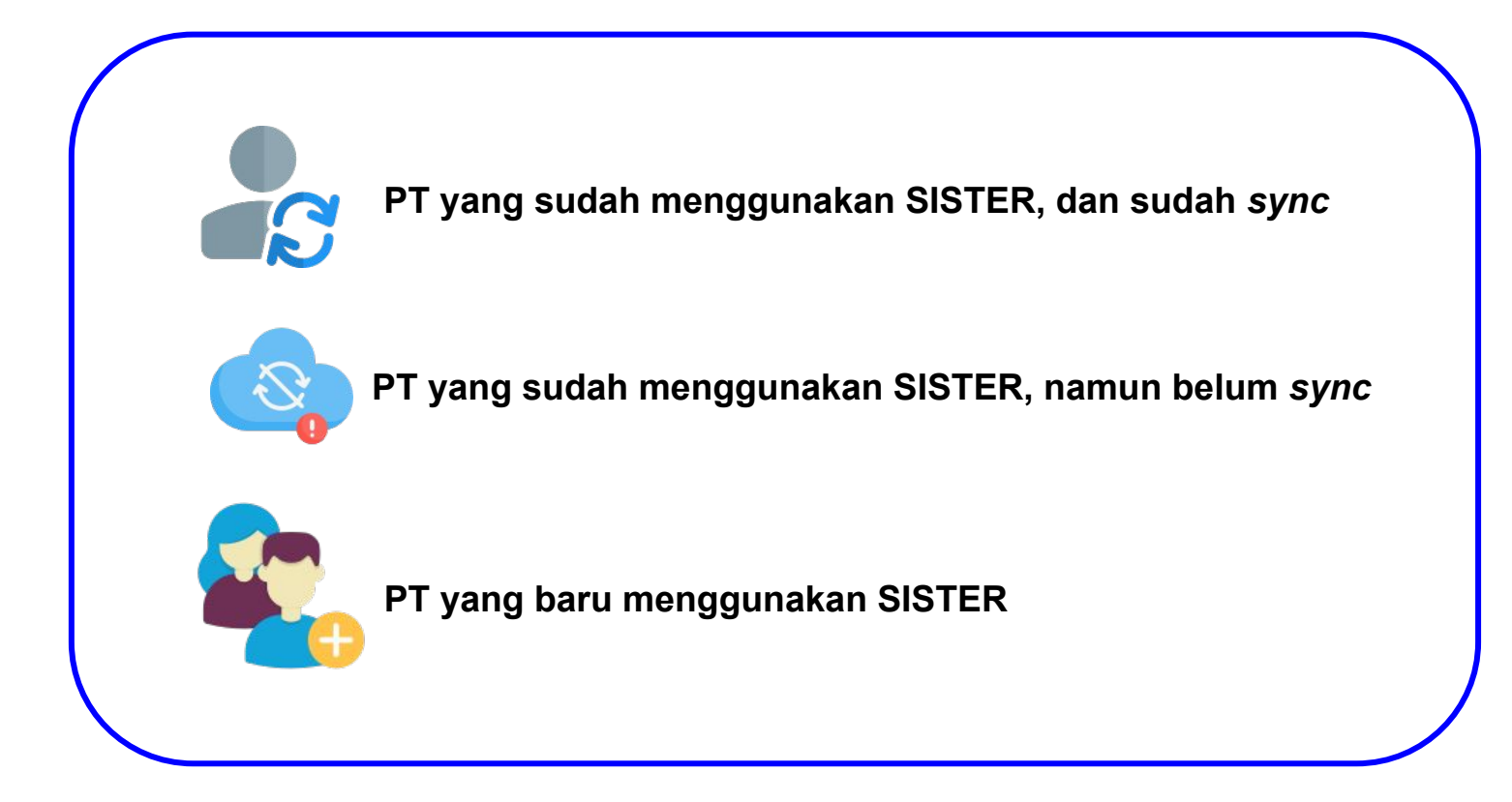

## **Mohon diperhatikan aksi lanjut di SISTER versi Cloud berdasarkan status PT berikut:**

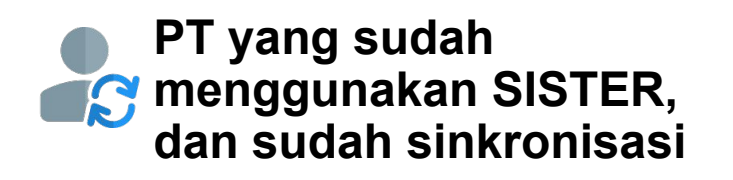

- PT dapat mengakses SISTER versi Cloud dan melanjutkan layanan dosen di SISTER versi Cloud
- Pengguna dapat perhatikan penjelasan hari ini terkait penyesuaian alur dan fitur di SISTER versi Cloud
- Jika pengguna mengalami kendala atau ada data ataupun informasi yang tidak sesuai, mohon melaporkan ke Pusat Bantuan **SISTER**

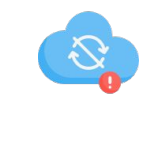

**PT yang sudah menggunakan SISTER, namun belum sinkronisasi**

- Mohon segera mengajukan permintaan untuk sinkronisasi melalui Pusat Bantuan SISTER agar SISTER versi Cloud dapat digunakan dengan detil berikut:
	- Laporan harus berasal dari **Admin PT**
	- Masukan **Nama PT**
	- Pilih kategori **Platform**
	- Pilih sub kategori **Permintaan Manual Sync**
	- Masukan subjek **Permintaan Username Password Manual Sync**
- Dapat perhatikan panduan berikut terkait [sinkronisasi manual](https://layanandosen.zendesk.com/hc/en-gb/articles/21254283313561-Cara-Melakukan-Manual-Sync-untuk-SISTER-Versi-Cloud-)

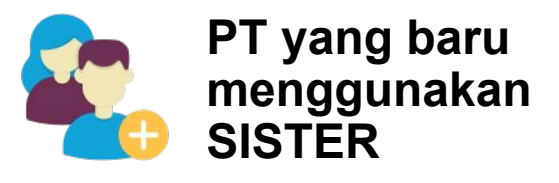

- Jika ada informasi di sesi sosialisasi hari ini yang tidak berlaku karena Anda belum menggunakan SISTER sebelumnya, mohon pengertiannya
- Anda dapat mengakses Pusat Informasi untuk membaca artikel dan panduan terkait fitur-fitur di **SISTER**
- Akan diadakan sesi terpisah khusus untuk pengguna baru **SISTER**
- Mohon diperhatikan proses pendaftaran atau registrasi untuk pembuatan akun SISTER hari ini

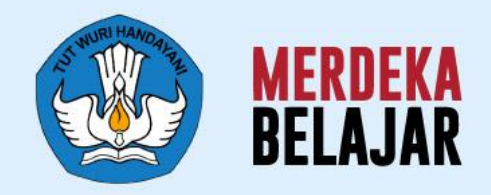

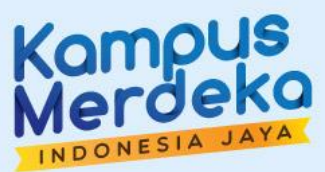

 $• • •$ 

 $• • •$ 

**SISTER** 

## Pedoman Teknis **A. Platform SISTER (versi Cloud)** 05

## **Setelah rilis SISTER (versi Cloud), semua pengguna yang membuka URL SISTER PT akan diarahkan ke URL [sister.kemdikbud.go.id](http://sister.kemdikbud.go.id)**

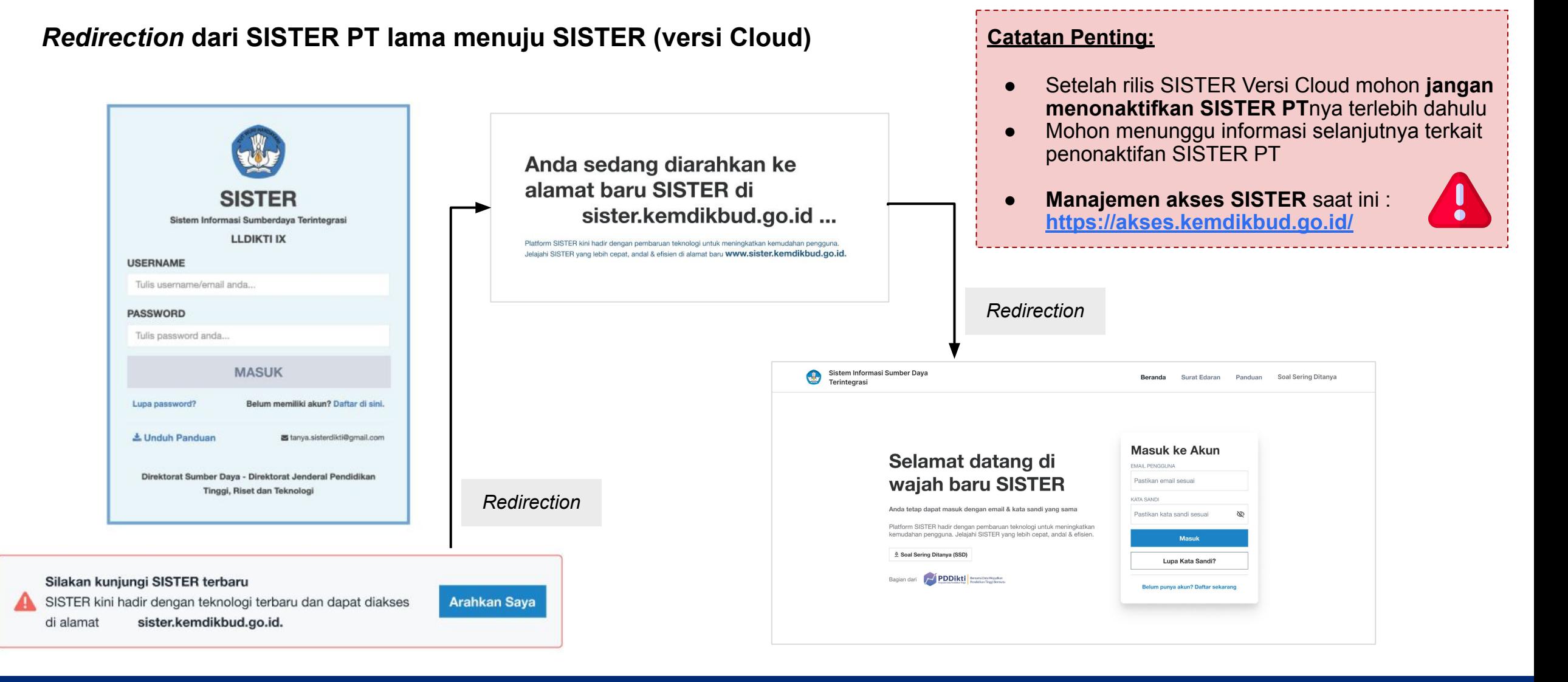

**Dokumen Rahasia I 2023 - Kemendikbudristek.** Informasi ini bersifat pribadi dan rahasia. Konten apa pun hanya milik Kemendikbudristek 20

#### **LOGIN KE AKUN SISTER**

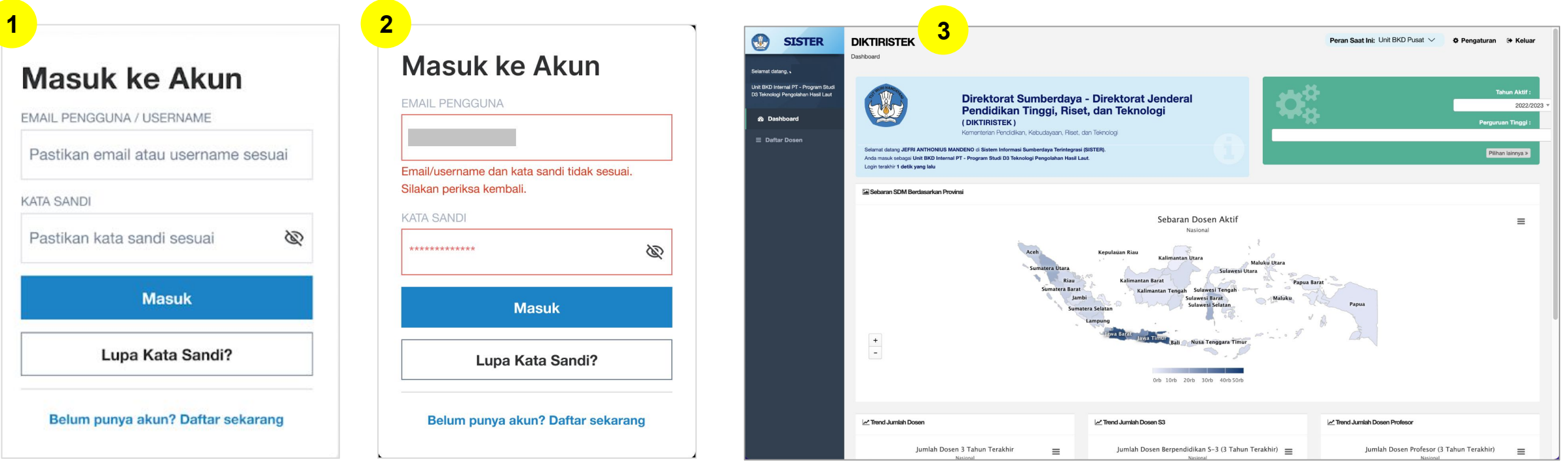

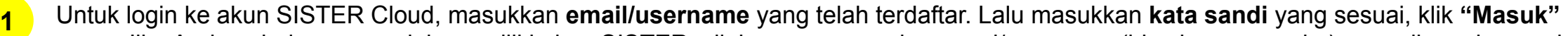

- a. Jika Anda sebelumnya sudah memiliki akun SISTER, silakan menggunakan emai/username (bisa berupa angka) yang digunakan pada saat login SISTER sebelumnya.
- b. Jika Anda pengguna baru, silakan menggunakan email saat registrasi di awal
- 2. Apabila email/username atau kata sandi tidak sesuai, Anda akan menerima pesan gagal login seperti berikut. Harap cek kembali data yang Anda masukkan apakah sudah benar dan sesuai tanpa ada kesalahan pengejaan **2**
- 3. Setelah masuk, Anda akan langsung diarahkan masuk ke laman utama SISTER **3**

#### **LUPA KATA SANDI**

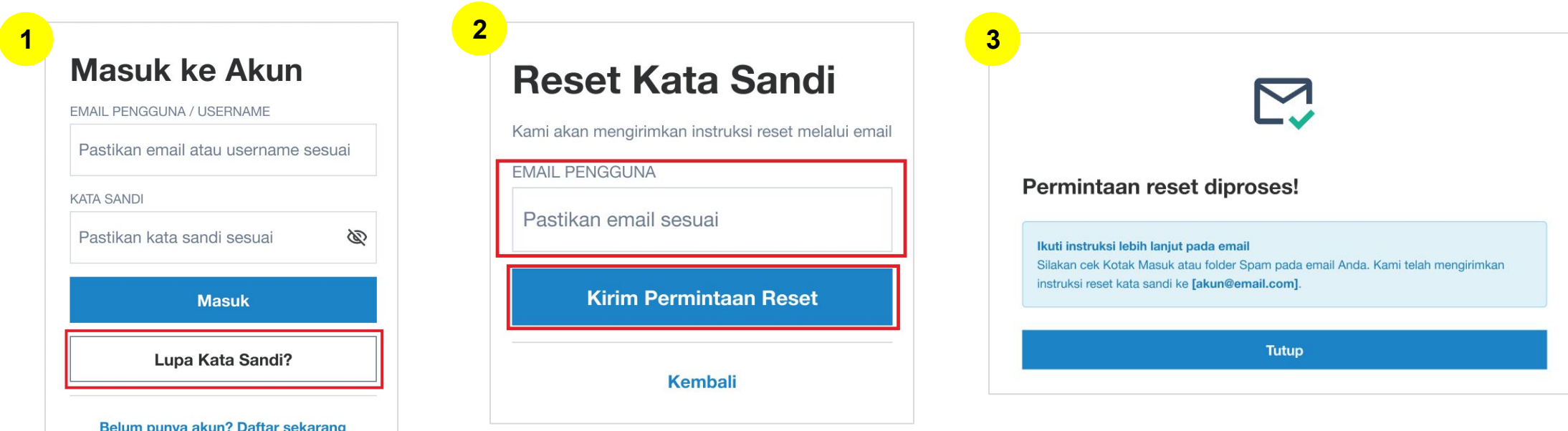

- 1. Untuk pengguna baru yang telah mendaftarkan emailnya, bisa mengubah kata sandi dengan klik **"Lupa Kata Sandi?"**
- 2. Masukkan email yang telah terdaftar, kemudian klik **"Kirim Permintaan Reset" 2**
- 3. Permintaan reset diproses! Silakan mengecek email Anda untuk mendapatkan informasi mengenai penggantian kata sandi. Setelah menerima kata sandi dari sistem, Anda dianjurkan untuk mengubah kembali kata sandi tersebut. **3**

#### **Catatan:**

**1**

Untuk **pengguna lama yang memiliki username berupa angka**, silakan menghubungi Admin PT masing-masing untuk mendapatkan kata sandi

#### **MENGGANTI PERAN PADA AKUN SISTER**

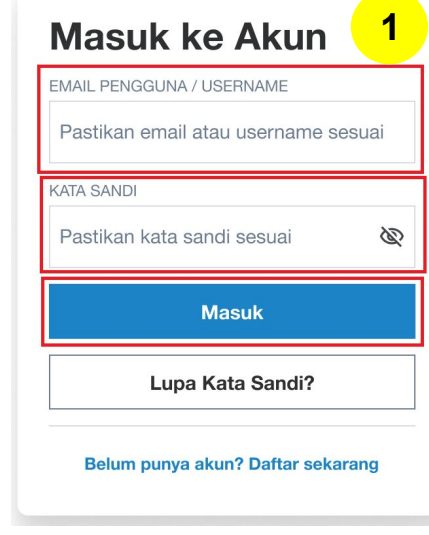

Login ke akun SISTER Anda

**1**

- 2. Klik tombol **"Peran Saat Ini"** kemudian pilih peran yang diinginkan. Anda akan langsung diarahkan ke laman SISTER sesuai dengan peran yang Anda pilih **2**
- 3. Jika Anda ingin mengubah peran dari Admin SISTER Pusat menjadi Admin SISTER PT (ataupun sebaliknya), silakan klik kembali pilihan peran yang tersedia. **3**

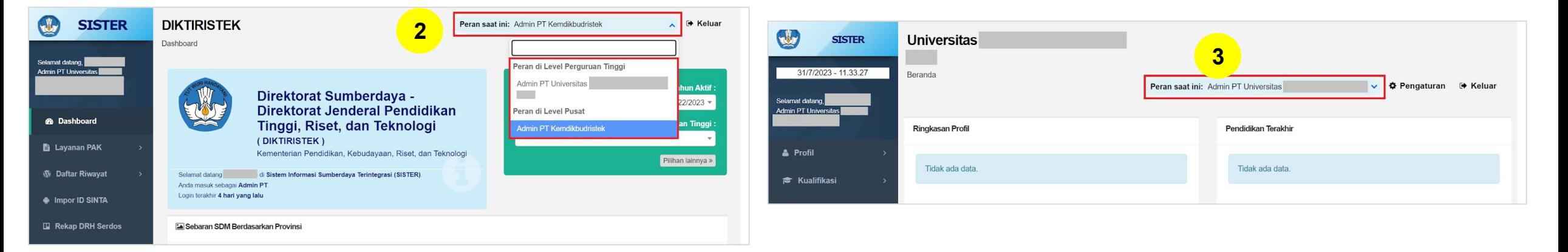

#### **MENGGANTI PERAN PADA AKUN SISTER**

| $\bullet$                     |                                                                                                    |                                         |                                       |                                   |                                                     | $\overline{\mathbf{2}}$                                                                                                    |                   |               |                                 |                                                                                           |                      |                        |
|-------------------------------|----------------------------------------------------------------------------------------------------|-----------------------------------------|---------------------------------------|-----------------------------------|-----------------------------------------------------|----------------------------------------------------------------------------------------------------|-------------------|---------------|---------------------------------|-------------------------------------------------------------------------------------------|----------------------|------------------------|
| $\bigcirc$<br><b>SISTER</b>   | <b>DIKTIRISTEK</b>                                                                                                    |                                         | Peran saat ini: Dosen Kemdikbudristek |                                   | U<br><b>SISTER</b><br>8/8/2023 - 12:02:54           | <b>Universitas</b>                                                                                                    |                   |               |                                 | Peran saat ini: Dosen Program Studi S1 limu Pendidikan Te v <b>O Pengaturan</b> (> Keluar |                      |                        |
| Selamat datang,               | Dashboard                                                                                                    |                                         |                                       |                                   | Selamat datang,<br>Dosen Program Studi<br>D2 Farmad | A Sinkronisasi Data Terakhir Universitas Katolik Indonesia Atma Jaya Dilakukan pada 05-04-2023<br>Mohon periksa kembali data yang disikan setelah tanggal tersebut. Bila diperlukan, silakan lakukan pemutakhiran data pada akun SISTER Anda |                   |               |                                 |                                                                                           |                      |                        |
| Dosen Program                 | Direktorat Sumberdaya - Direktorat Jenderal<br>业<br>(DIKTIRISTEK)<br>Kementerian Pendidikan, Kebudayaan, Riset, dan Teknologi<br>Selamat datang CORNELIUS IMAN SUKMANA di Sistem Informasi Sumberdaya Terintegrasi (SISTER). |                                         |                                       | <b>Tahun Aktif</b><br>2022/2023 * | A Profit                                            | Riwayat Perubahan Data Dosen                                                                                                    |                   |               |                                 |                                                                                           |                      |                        |
| Studi D3 Farmasi              |                                                                                                    | Pendidikan Tinggi, Riset, dan Teknologi |                                       |                                   | <b>F</b> Kualifikasi                                | Jenis PDD                                                                                                    | Jenis Ajuan       | Tanggal Ajuan | Tanggal Verifikasi              | Umur Ajuan (Hari)                                                                         | Status Ajuan         | Aks                    |
| <b>B</b> Dashboard            |                                                                                                    |                                         |                                       | Perguruan Tinggi:                 | & Kompetensi                                        | Kependudukan                                                                                                    | Ajuan Update Data | 23 Mei 2023   |                                 | 77                                                                                        | $\mathbf{D}$ injukan |                        |
| <b>T</b> Sertifikasi Dosen As |                                                                                                    |                                         |                                       |                                   | Pelaks.pendidikan                                   | Kepangkatan                                                                                                    | Ajuan Update Data | 20 Juni 2023  |                                 | $-49$                                                                                     | ${\bf Drob}$         |                        |
|                               |                                                                                                    |                                         |                                       | Pilihan lainnya »                 | $\Delta$ Pelaks penelitian                          | Data Pribadi Kepegawaian                                                                                                    | Ajuan Update Data | 20 Jun 2023   |                                 | $-49$                                                                                     | Only                 |                        |
| <b>E</b> Layanan PAK          | Anda masuk sebagai Dosen.<br>Login terakhir 1 detik yang lalu                                                                                                    |                                         |                                       |                                   | <sup>%</sup> Pelaks. pengabdian                     | Data Pribadi Kepegawaian                                                                                                    | Ajuan Update Data | 20 Juni 2023  |                                 | $-49$                                                                                     | <b>Deale</b>         |                        |
| O Layanan Serdos              |                                                                                                    |                                         |                                       |                                   | C Penunjang                                         |                                                                                                    |                   |               |                                 |                                                                                           |                      |                        |
|                               |                                                                                                    |                                         |                                       | $\mathcal O$ Perbarui             | <b>T</b> Reward                                     | Ringkasan Profil                                                                                                    |                   |               | Pendidikan Terakhir             |                                                                                           |                      |                        |
| 3                             |                                                                                                    |                                         |                                       |                                   |                                                     |                                                                                                    |                   |               | Jenjang Pendidikan              | 7:82                                                                                      |                      |                        |
|                               |                                                                                                    |                                         |                                       |                                   |                                                     | $\overline{\mathbf{3}}$                                                                                                    |                   |               | Bidang Studi                    | $-1 - 1$                                                                                  |                      |                        |
|                               |                                                                                                    |                                         |                                       |                                   | <b>O</b> Layanan serdos                             |                                                                                                    |                   |               | Perguruan Tinggi<br>Tahun Lulus | : Universitas<br>: 2006                                                                   |                      |                        |
|                               |                                                                                                    |                                         |                                       |                                   | <b>Data Dokumen</b>                                 |                                                                                                    |                   |               |                                 |                                                                                           |                      | <b>O</b> Pusat Bantuan |

Dosen di Level Pusat

Dosen di Level Perguruan Tinggi

Menu di platform SISTER PT dan Pusat akan menyesuaikan dengan peran masing-masing yang dimiliki pengguna. Perbedaannya akan terlihat sebagai berikut:

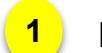

1. Perhatikan di kanan atas **peran saat ini**: akan tertulis peran yang sesuai

2. Perhatikan juga di kiri atas: akan tercantum jenis platform: SISTER Pusat (DIKTIRISTEK) / SISTER PT (Nama PT Anda) **2**

3. Perhatikan menu apakah sudah sesuai dengan menu untuk peran dan platform yang terkait **3**

#### **MENGGANTI PERAN PADA AKUN SISTER**

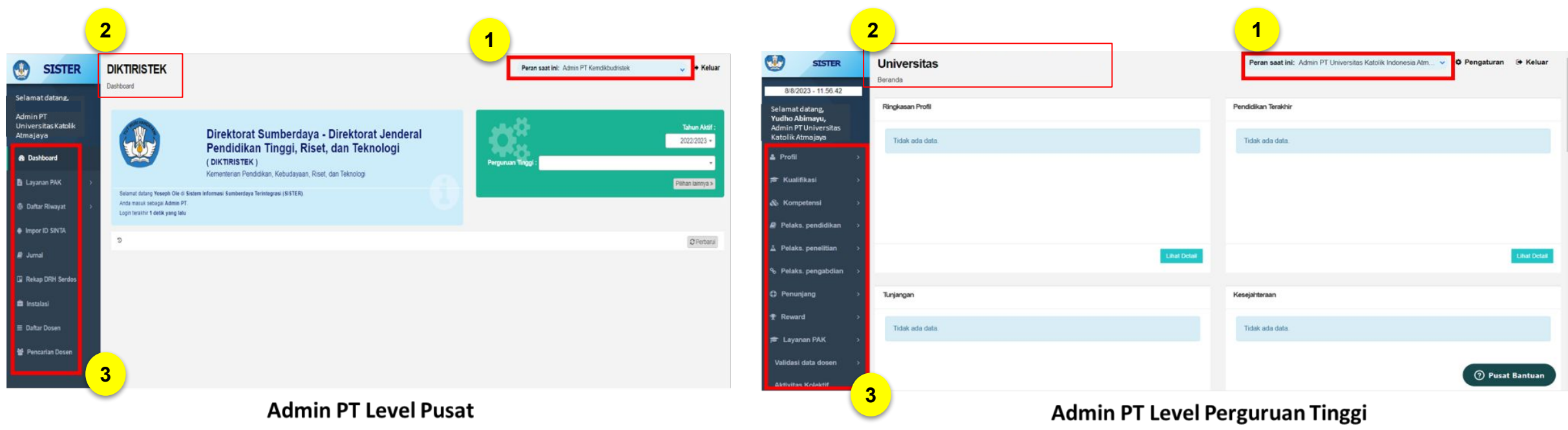

Mohon dapat mengecek tampilan **Peran**, **Jenis Platform**, dan **Menu** seperti yang telah dijelaskan sebelumnya. Jika tampilan tidak sesuai silakan melaporkan kendala melalui **Pusat Bantuan.**

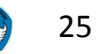

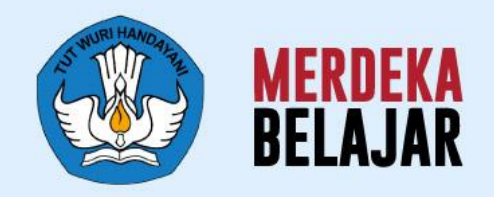

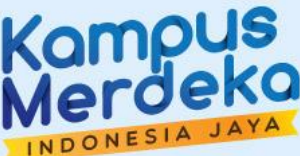

## Pedoman Teknis **B. Layanan BKD (Beban Kerja Dosen)** 05

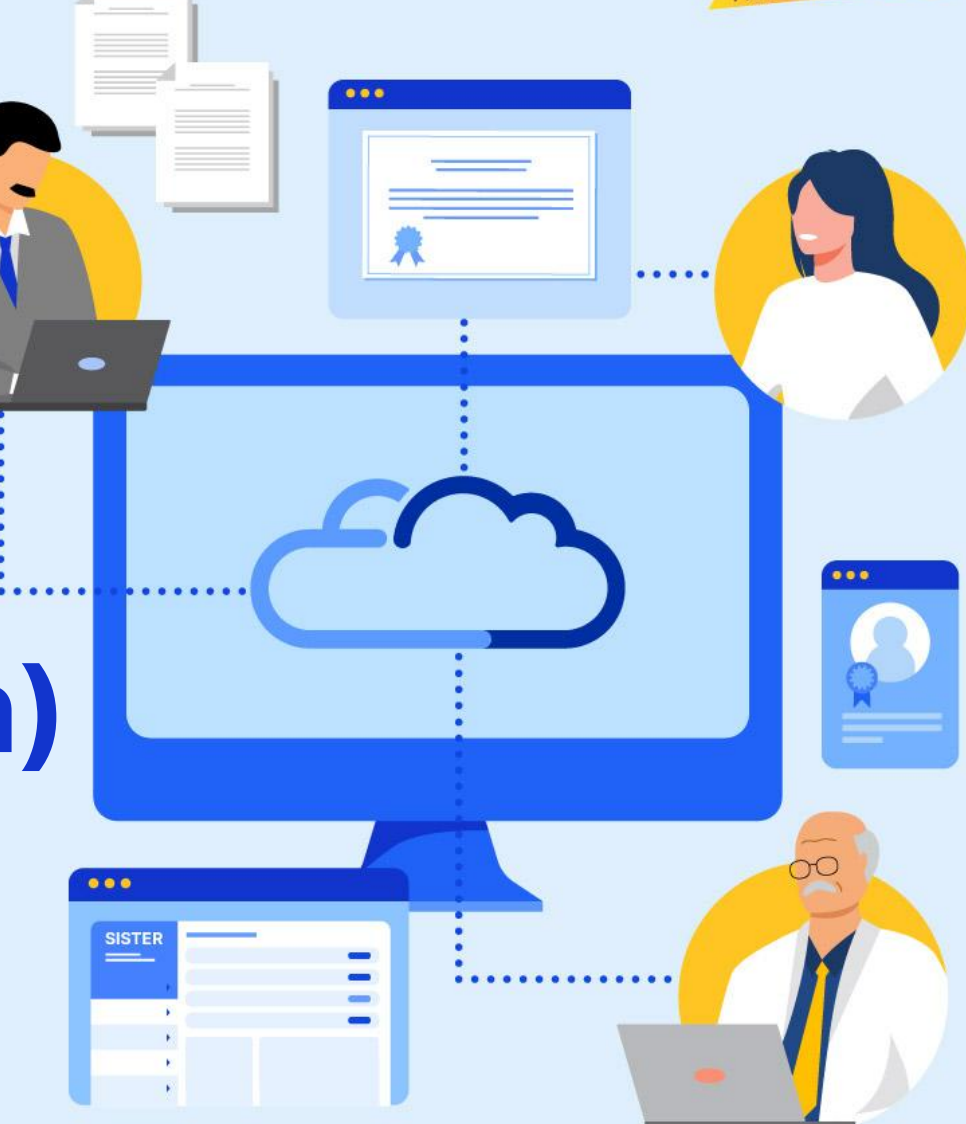

## **Linimasa BKD dalam transisi ke SISTER (versi Cloud)**

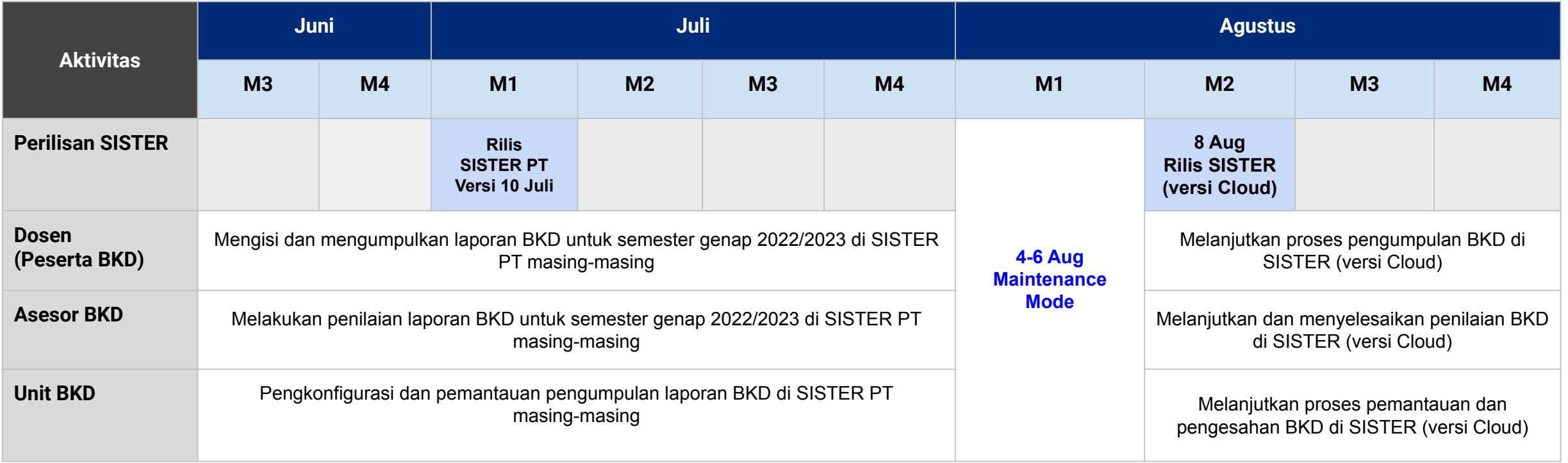

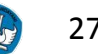

#### **PENYESUAIAN PADA FITUR PENUGASAN ASESOR INTERNAL & EXTERNAL Unit BKD Internal**

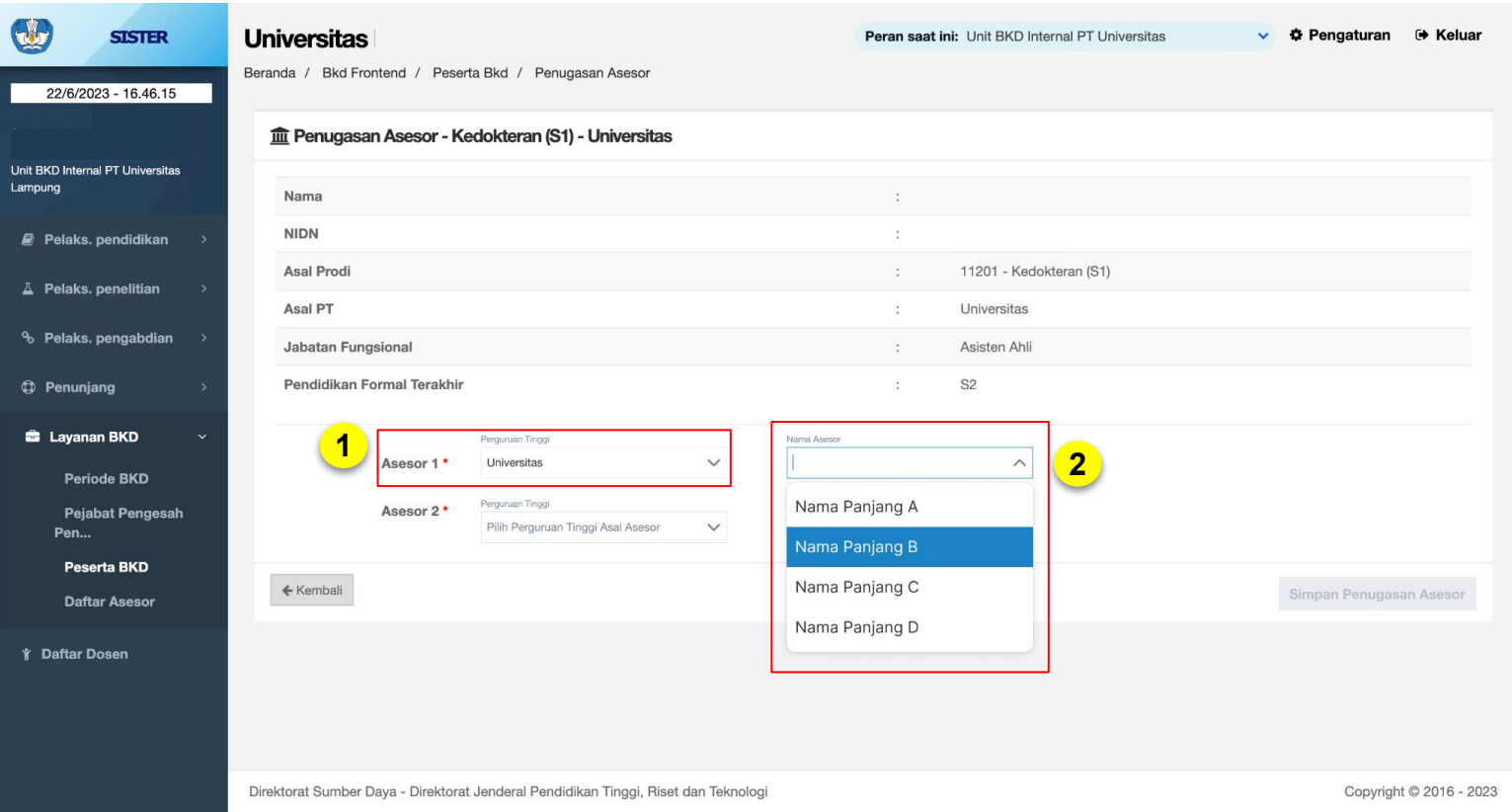

Pada SISTER (versi Cloud), proses pemilihan atau penugasan asesor akan menjadi lebih mudah. Anda hanya perlu memilih:

- 1. Nama perguruan tinggi asal asesor
	- Dapat memilih asesor internal dan external dari menu yang sama tanpa pindah halaman
- 2. Nama asesor sesuai dengan universitas yang telah Anda pilih

Mohon mengingat untuk **melengkapi PT dan Nama Asesor 1 dan 2** agar dapat menyimpan penugasan asesor untuk dosen terkait.

Perubahan ini berlaku untuk penugasan asesor internal maupun eksternal, sehingga **penugasan dapat dilakukan langsung dalam satu laman saja**.

#### **PENYESUAIAN PADA ALUR PENILAIAN ASESOR EXTERNAL Asesor BKD & Unit BKD Internal**

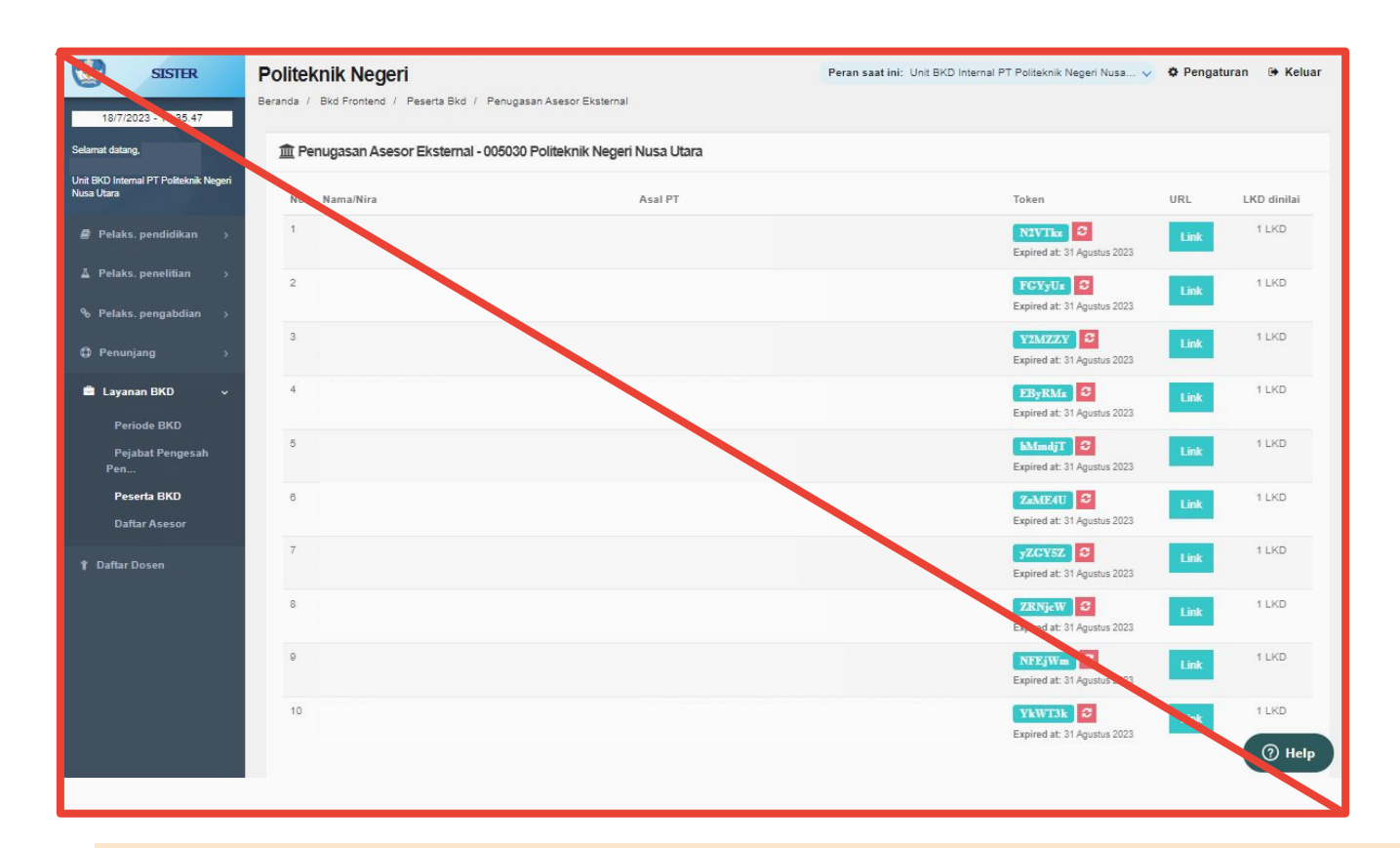

Dikarenakan penyatuan semua SISTER PT di SISTER versi Cloud, **Asesor Eksternal tidak lagi membutuhkan token** untuk melakukan penilaian pada dosen di PT lain

Unit BKD Internal tidak perlu menyiapkan dan menyebarkan token kepada Asesor External untuk melakukan penilaian

#### **Catatan:**

Saat ini tidak lagi harus melakukan penambahan asesor di halaman **Daftar Asesor**, namun dapat dilakukan langsung di halaman **penugasan untuk peserta BKD**

#### **ALUR PENILAIAN ASESOR EXTERNAL**

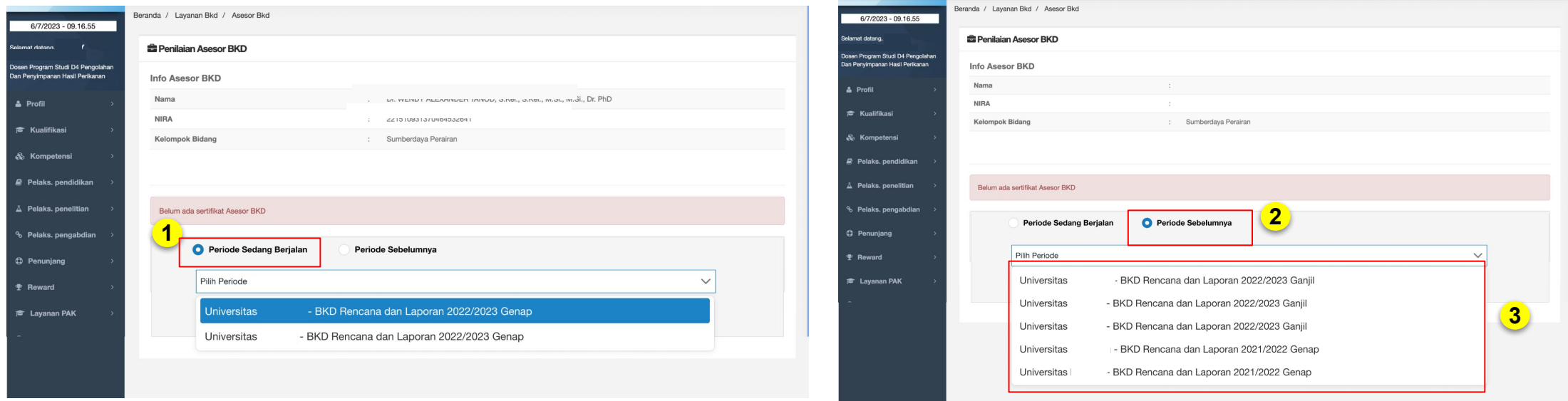

Untuk Asesor BKD Eksternal yang mendapat tugas untuk menilai BKD dari dosen PT lain, sebelumnya memerlukan token untuk dapat mengakses laman penilaian.

Pada SISTER (versi Cloud), proses ini menjadi lebih mudah karena penggunaan token telah dihilangkan dan asesor dapat langsung melakukan penilaian di laman SISTERnya (Layanan BKD > Asesor BKD)

- 1. Asesor dapat memilih periode penilaian yang sedang berjalan
- 2. Asesor dapat memilih periode penilaian yang sebelumnya
- 3. Akan muncul Nama PT dan periode terkait.

Selanjutnya silakan langsung memilih PT dan periode yang harus atau sudah dinilai.

## **Lampiran Pengajaran untuk BKD Genap 2022/2023**

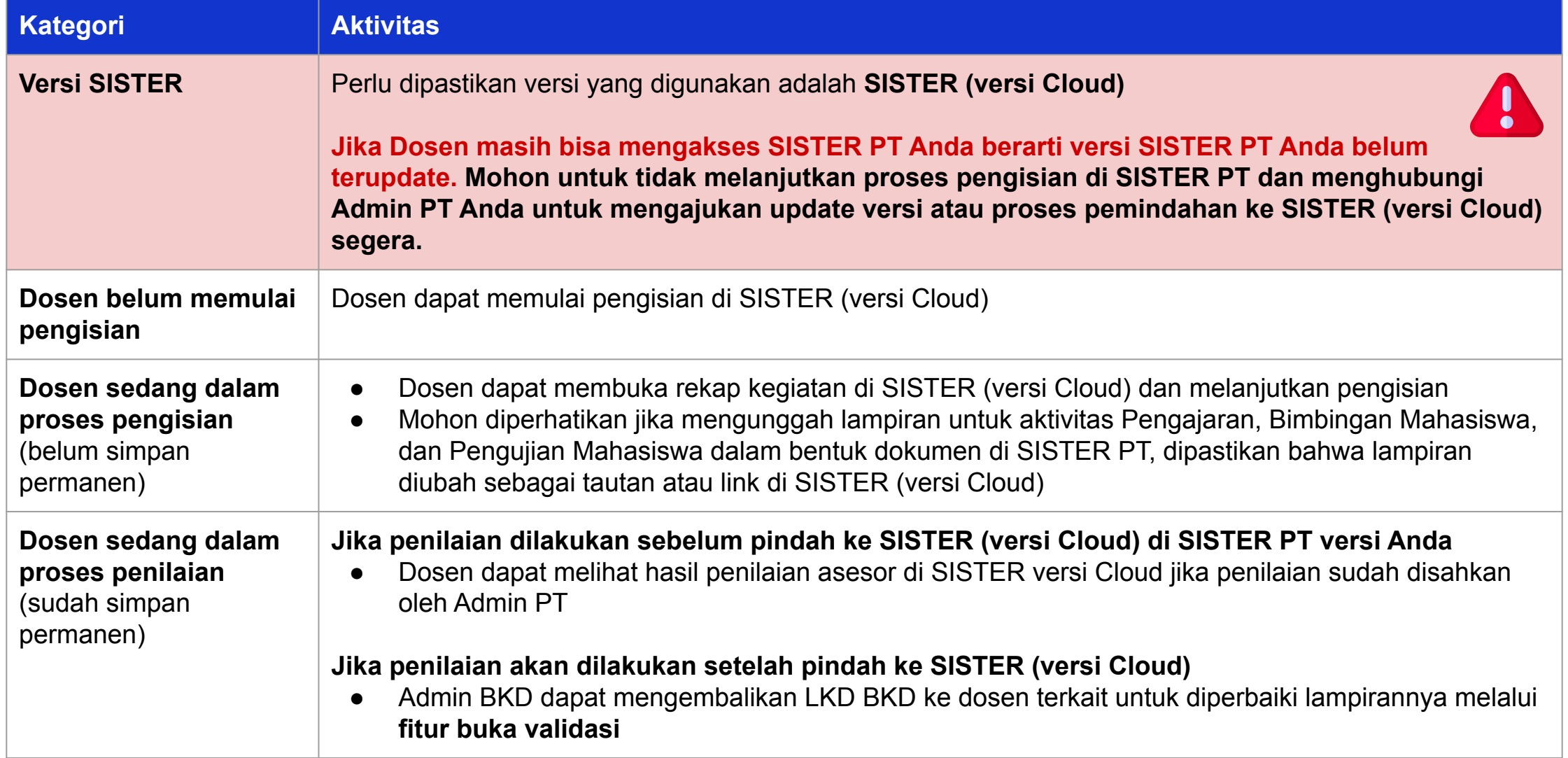

## **Dosen: Perlu diperhatikan lampiran bukti untuk Pelaksanaan Pendidikan untuk Pengajaran, Bimbingan Mahasiswa, dan Pengujian Mahasiswa**

#### **Penjelasan Umum**

- Dokumen lampiran untuk **pengajaran** dalam bentuk PDF yang tersimpan di SISTER PT tidak akan terbawa ke SISTER versi terbaru (Cloud)
- Agar dapat diakses di SISTER (versi Cloud) , dokumen lampiran pengajaran harus diunggah dalam bentuk **tautan**

#### **Kategori yang perlu dilakukan pengecekan:**

- Melaksanakan Perkuliahan
- Membimbing Seminar
- Membimbing Kuliah Kerja Nyata, Praktek Kerja Nyata, Praktek Kerja Lapangan
- Membimbing dan ikut membimbing dalam menghasilkan disertasi, tesis, skripsi dan laporan akhir studi yang sesuai dengan bidang tugasnya
- Bertugas sebagai penguji pada ujian akhir/profesi
- Membina kegiatan mahasiswa di bidang akademik dan kemahasiswaan

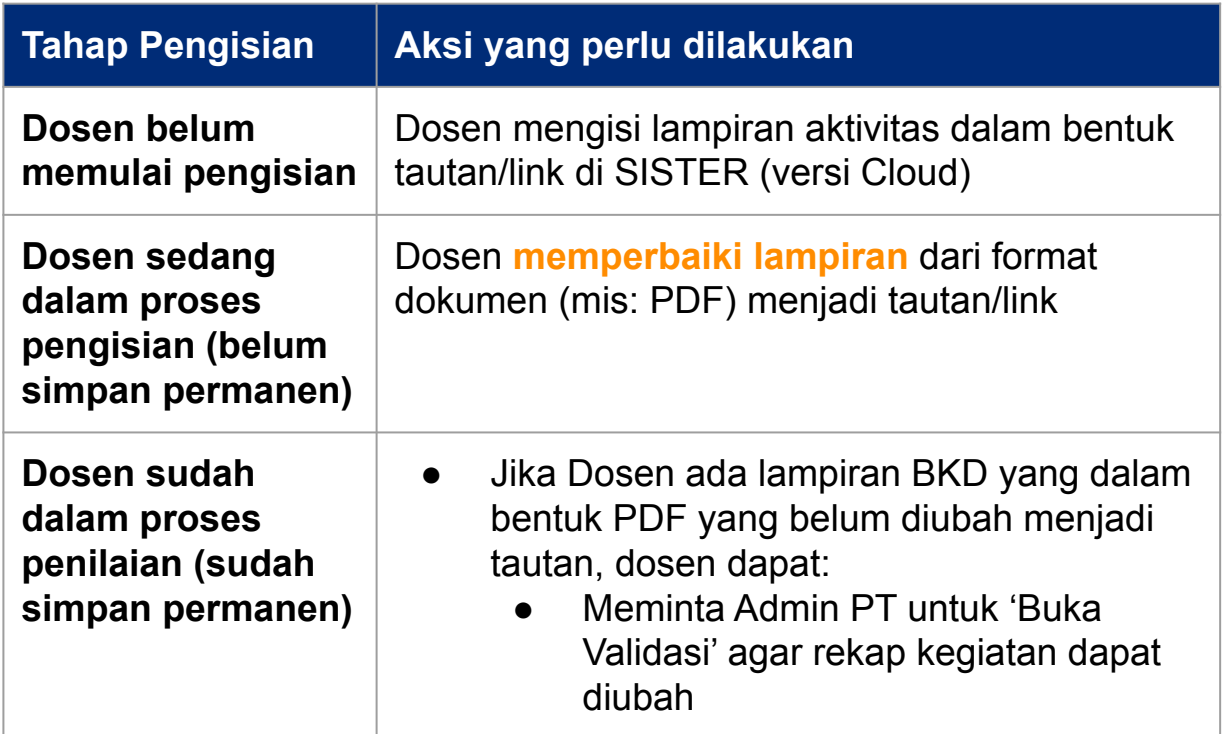

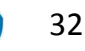

## **Panduan untuk mengunggah bukti / dokumen pendukung dalam format tautan:**

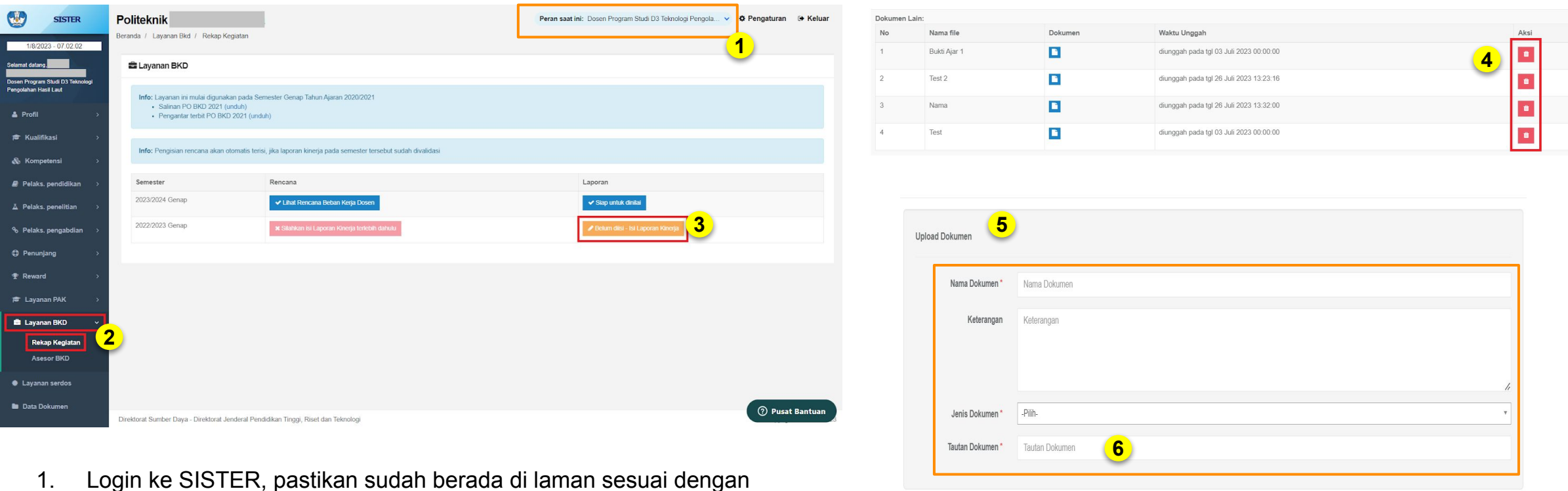

 $\leftarrow$  Kembali

- 1. Login ke SISTER, pastikan sudah berada di laman sesuai dengan peran PT
- 2. Masuk ke menu **"Layanan BKD"**, pilih **"Rekap Kegiatan"**
- 3. Klik tombol laporan **"Belum Diisi Isi Laporan Kinerja"**
- 4. Untuk menghapus dokumen, klik ikon **"tong sampah"** pada baris dokumen yang sesuai
- 5. Unggah ulang lampiran pada bagian **"Upload Dokumen"** dengan mengisi seluruh kolom yang tersedia dengan sesuai.
- 6. Pada kolom **"Tautan Dokumen"** silakan diisi dengan URL/tautan\* lampiran Anda.
- 7. Klik tombol **"Simpan Dokumen"** jika sudah selesai.

\*) Untuk mendapatkan URL atau tautan, Anda bisa mengunggah lampiran atau dokumen di repository Perguruan Tinggi masing-masing atau mengunggah di layanan penyimpanan online (seperti Google Drive, Dropbox, dan sebagainya). Contoh URL/tautan: https://drive.google.com/file/xxxx

**7**

## **Unit BKD Internal: Mohon perhatikan dan membantu dosen yang mengunggah dokumen dalam bentuk PDF atau** *file*

**Jika Dosen sedang dalam proses pengisian (belum simpan permanen)**

• Mohon mengingatkan dosen untuk memperhatikan lampiran mereka di rekap kegiatan BKD dan memastikan bahwa sudah dalam bentuk tautan atau link

**Jika Dosen sedang dalam proses penilaian (sudah simpan permanen)**

• Mohon membantu dosen dalam proses buka validasi agar dosen dapat mengubah rekap kegiatan mereka dan menyesuaikan sebagai tautan

Jika **Unit BKD Internal membutuhkan daftar dosen yang masih terdeteksi mengunggah lampiran dalam bentuk dokumen** dan file di versi SISTER PT sebelumnya **dapat menghubungi Pusat Bantuan**  untuk meminta daftar terkait

## **Panduan Unit BKD Internal untuk mengembalikan LKD BKD ke dosen terkait untuk diperbaiki**

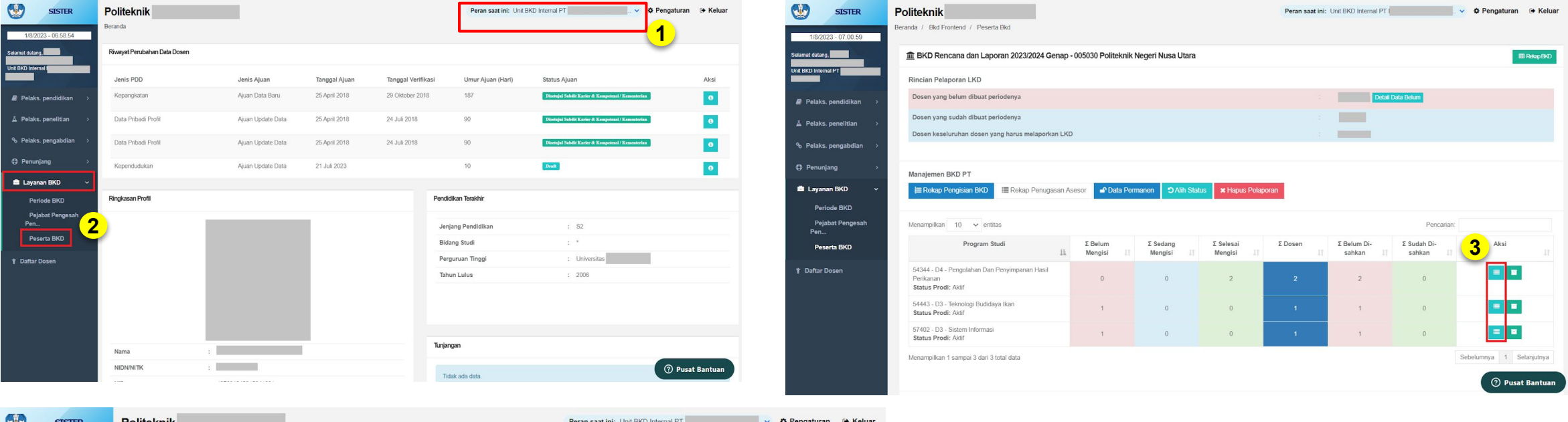

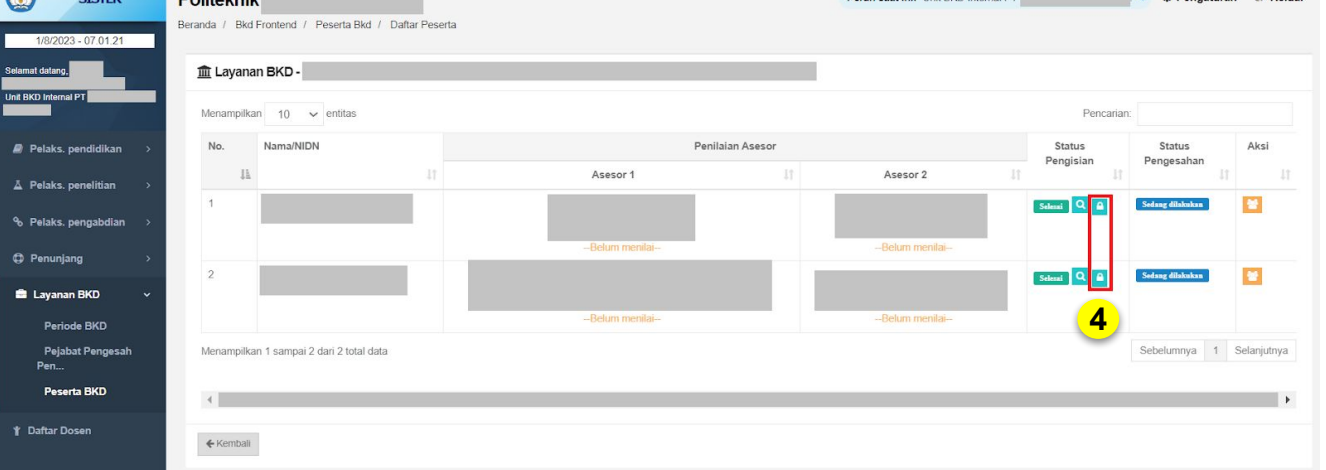

- 1. Login ke akun SISTER Anda dan pastikan peran Anda di SISTER adalah **Unit BKD Internal**
- 2. Klik menu **"Layanan BKD"** kemudian pilih **"Peserta BKD"**, kemudian pilih **periode kegiatan BKD** yang sesuai
- 3. Klik ikon **"gembok"** pada program studi yang ingin dibukakan validasi BKD-nya.
- 4. Pilih dosen yang akan dibukakan validasi BKD-nya kemudian klik ikon **"gembok"**, untuk membuka validasi BKD dari dosen untuk program studi tersebut. Dokumen sudah bisa diedit.

## **Asesor BKD: Penilaian laporan dosen sebelum dan setelah rilis SISTER Versi Cloud membutuhkan penanganan yang berbeda**

**Jika Anda menilai laporan BKD dosen sebelum rilis SISTER (versi Cloud) (penilaian di SISTER PT):**

● Hasil penilaian Anda yang dilakukan di SISTER PT dapat dilihat di SISTER versi Cloud

**Jika Anda menilai laporan BKD dosen setelah rilis SISTER (versi Cloud):**

- Jika bukti pengajaran diunggah oleh dosen dalam bentuk **file (PDF), Anda mungkin berkendala dalam membuka file** tersebut
	- Admin BKD untuk mengembalikan LKD BKD ke dosen terkait untuk diperbaiki
- Jika bukti pengajaran **diunggah dalam bentuk tautan, Anda dapat mengakses tautan di SISTER Versi Cloud dan dapat melanjutkan penilaian**

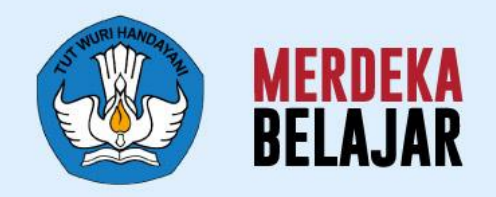

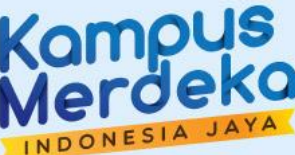

## Pedoman Teknis **C. Layanan PDD (Perubahan Data Dosen)** 05

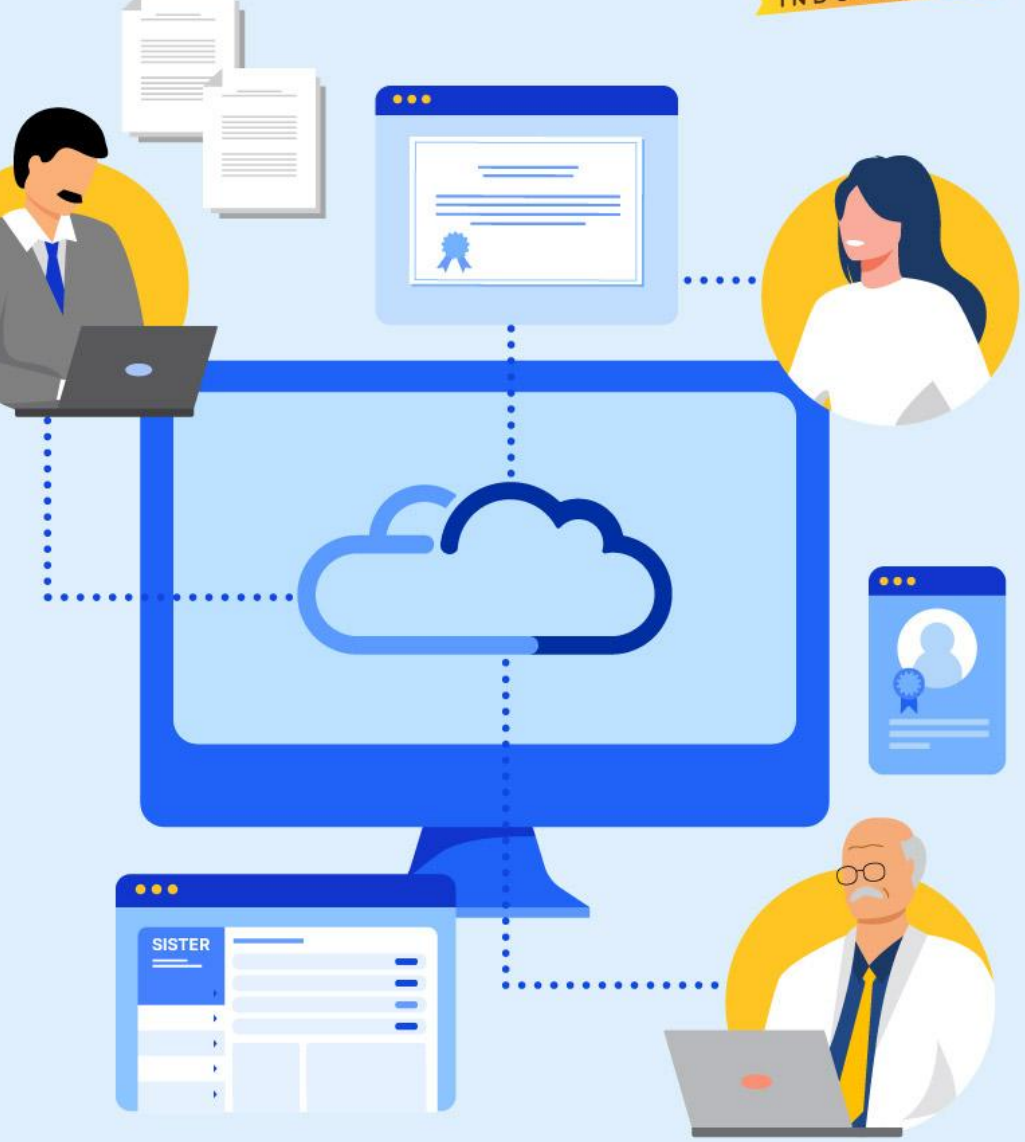

## **Linimasa layanan Perubahan Data Dosen (PDD) dalam transisi ke SISTER (versi Cloud)**

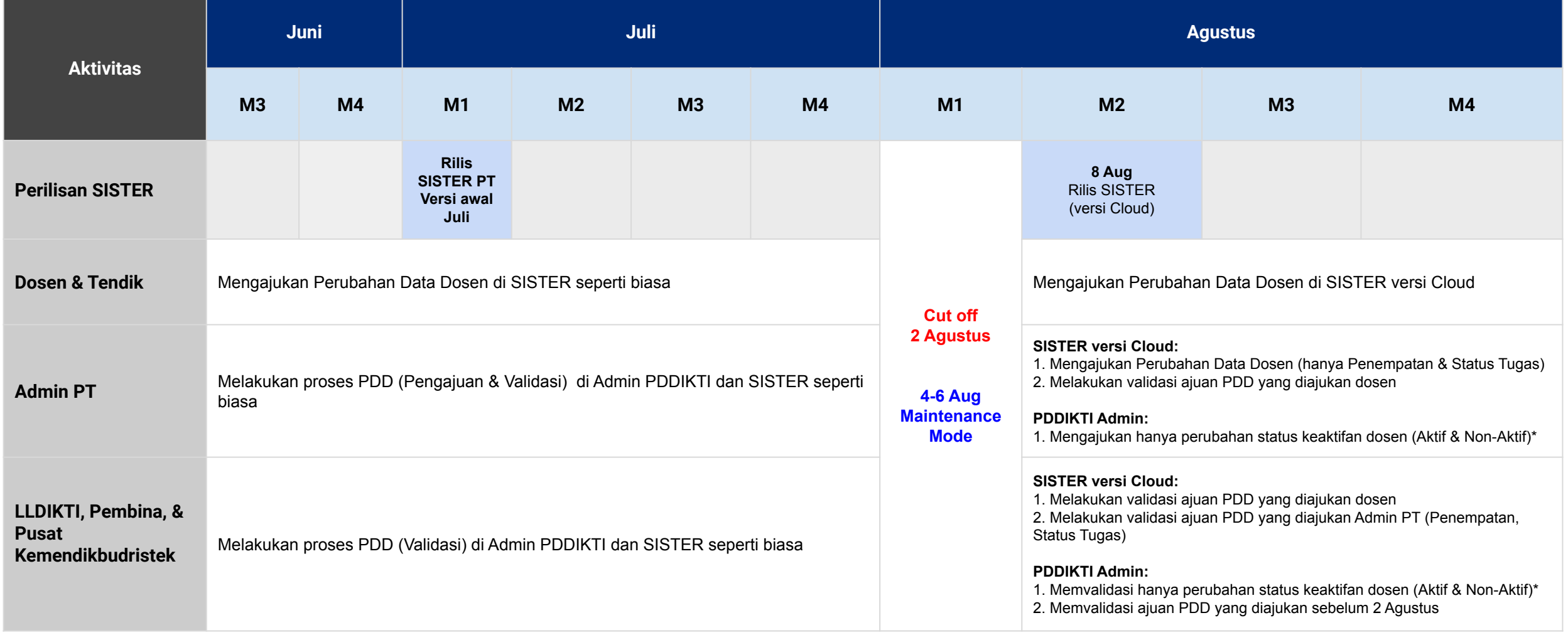

\***data PDD yang sudah diajukan melalui admin PDDIKTI sebelum cut-off**, ajuan akan **diproses pada admin PDDIKTI** pada bulan agustus

## **Setelah SISTER Versi Terbaru Rilis, Dosen dan Tendik perlu mengajukan Perubahan Data Dosen secara mandiri di SISTER**

**Dosen & Tendik:** Untuk mengajukan Perubahan Data Dosen (PDD) bisa melalui menu navigasi pada Sister yang terletak disebelah kiri, lalu dapat memilih perubahan yang diinginkan sesuai dengan lampiran gambar.

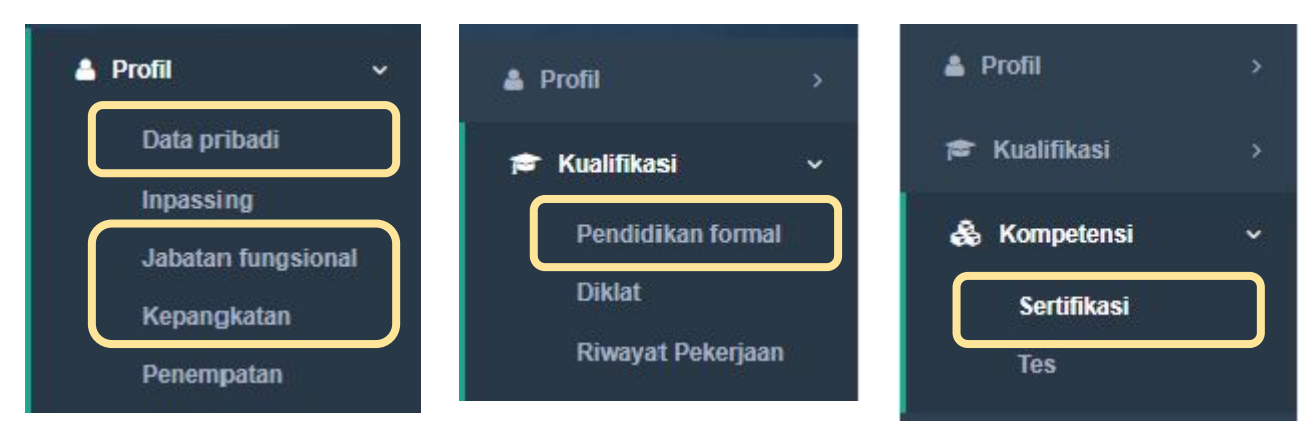

**Admin PT:** Untuk mengajukan Perubahan Data Dosen (PDD) untuk Penempatan (Status Kepegawaian dan Status Ikatan Kerja) serta Status Keaktifan (Cuti, Tugas Belajar, dsb.) bisa melalui menu sesuai dengan lampiran gambar.

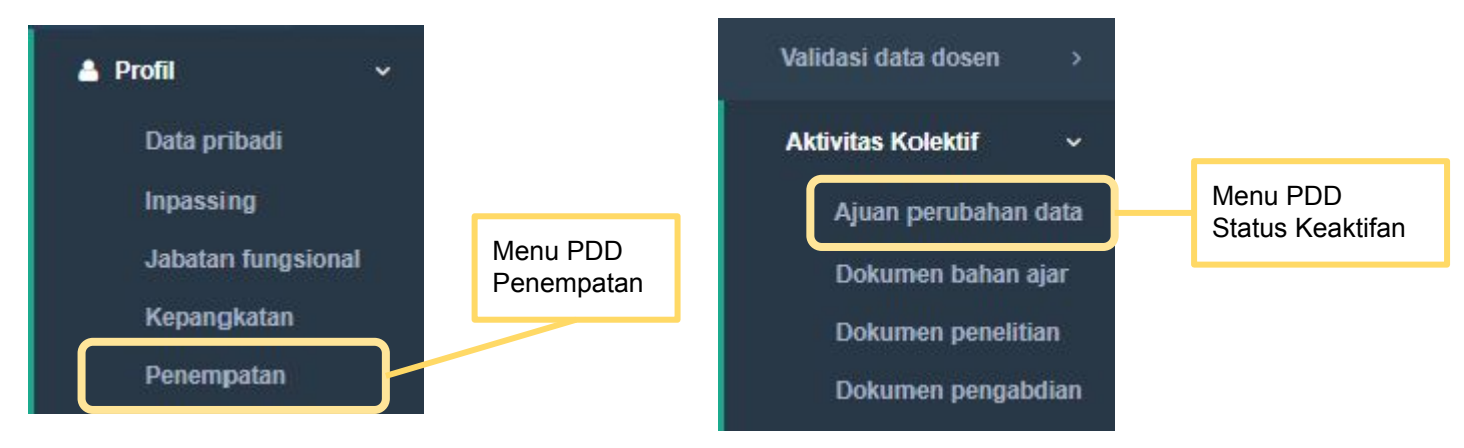

## **Untuk Ajuan PDD Perguruan Tinggi Swasta pada Admin PDDIKTI**

Perubahan level verifikasi menjadi **LLDIKTI sebagai level verifikasi akhir** untuk ajuan PDD Perguruan Tinggi Swasta pada platform Admin PDDIKTI setelah rilis SISTER versi Cloud.

Rencana perubahan final approval ke LLDIKTI untuk PTS di Admin PDDIKTI (akan ada penginformasian lebih lanjut)

## **Untuk Ajuan PDD Perguruan Tinggi Agama/KL pada SISTER (versi Cloud)**

**Kewenangan level verifikasi 1** pada ajuan Perubahan Data Dosen (PDD) untuk PTA/KL ada pada **admin PT dari perguruan tinggi masing-masing**

**Kewenangan level verifikasi 2 atau akhir** pada ajuan Perubahan Data Dosen (PDD) untuk PTA ada dimasing-masing **BIMAS dari setiap keagamaan** sehingga perwakilan BIMAS perlu mendaftarkan akun untuk melakukan Validasi PDD di SISTER (versi Cloud) dan untuk PTKL ada di masing-masing perwakilan Kementerian

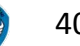

## **Untuk Perguruan Tinggi yang belum menggunakan SISTER sebelumnya**

Satuan pendidikan perlu mendaftarkan akun ke SISTER (versi Cloud):

- 1. **Dosen:** Dapat melakukan registrasi secara mandiri di SISTER (versi Cloud) melalui sister.kemdikbud.go.id
- 2. **Admin PT:** Perlu melakukan pengajuan pembuatan akun Admin PT untuk perguruan tinggi yang baru menggunakan SISTER dengan mengirimkan surat permohonan yang ditujukan ke Kementerian Pendidikan, Budaya, Riset dan Teknologi
- 3. **Pembina Perguruan Tinggi:** Untuk PTA/PTKL yang pembina atau kementerian nya belum mendaftarkan akun, perlu di informasikan bahwa Pembina Perguruan Tinggi perlu membuat akun dengan mengirimkan surat permohonan yang ditujukan ke Kementerian Pendidikan, Budaya, Riset dan Teknologi agar dapat melakukan validasi dari perubahan data administrasi dosen.

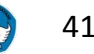

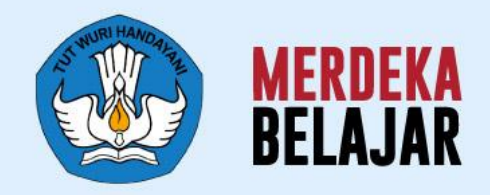

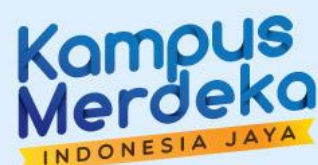

# **D. Informasi Lainnya** 05

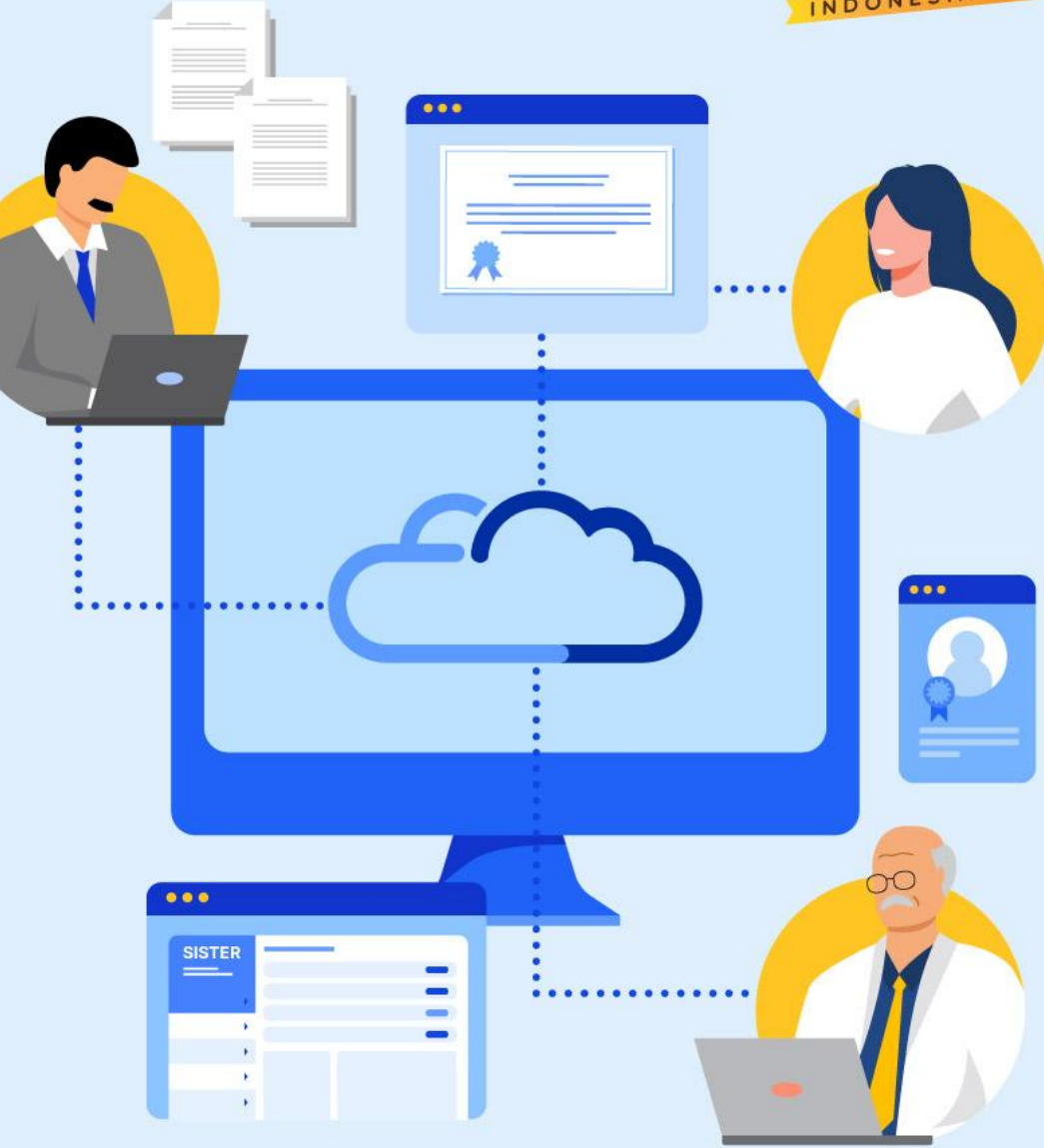

## **Informasi Lainnya terkait SISTER**

- Pembatasan Akses Sementara ke SISTER Cloud Untuk Perguruan Tinggi **1**
- Arahan untuk Perguruan Tinggi yang belum mempunyai SISTER **2**
	- Registrasi bagi Pengguna Baru Dosen/Tendik
	- Registrasi bagi Pengguna Baru Lainnya
- Penyesuaian API SISTER PT **3**

#### **Pembatasan Akses Sementara ke SISTER Cloud Untuk Perguruan Tinggi 1**

Untuk Perguruan Tinggi yang tidak melakukan sinkronisasi atau mengalami kendala hingga masa maintenance mode, akan mengalami **Pembatasan Sementara Akses ke SISTER Cloud.**

#### **Langkah yang harus dilakukan adalah:**

- 1. Admin PT **harus menghubungi Pusat Bantuan**, mohon dapat menunggu arahan berikutnya
- 2. Untuk yang sudah melakukan *update* **perlu** *manual sync*
- 3. Kalau belum update, **perlu update** terlebih dahulu lalu lakukan *manual sync*

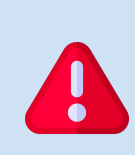

#### **Pembatasan Akses Sementara ke SISTER Cloud untuk Perguruan Tinggi 1**

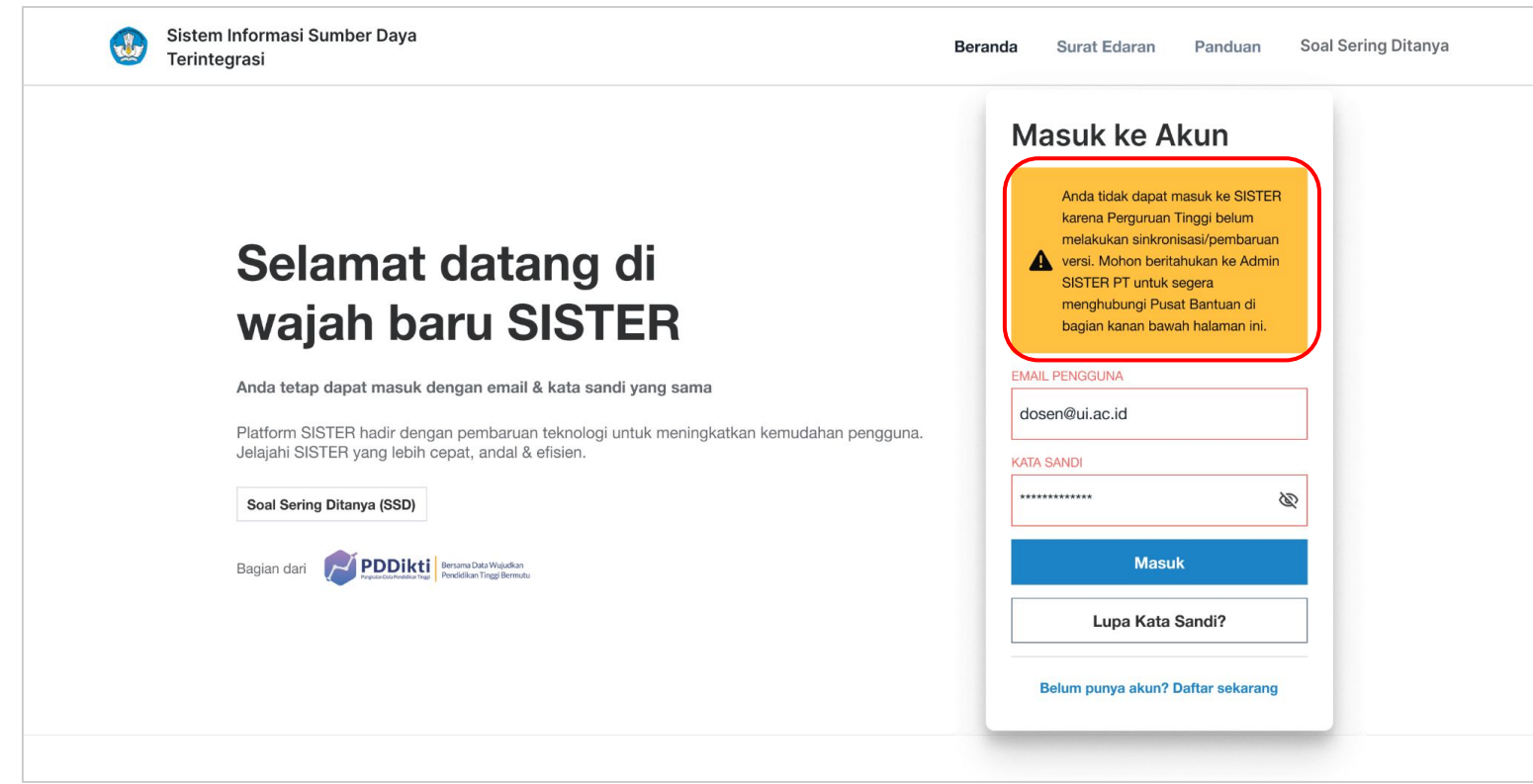

- Pengguna dari PT yang terdeteksi sebagai gagal sinkronisasi tidak dapat login
- Akan muncul peringatan bahwa PT belum melakukan sinkronisasi seperti yang tertulis di kotak berwarna kuning
- Segera hubungi **Pusat Bantuan**

#### **Arahan untuk Perguruan Tinggi yang belum mempunyai akun SISTER 2**

- 1. Setelah SISTER versi Cloud rilis di awal Agustus,
	- Seluruh Perguruan Tinggi dapat mengakses SISTER melalui tautan **sister.kemdikbud.go.id**
- 2. Perguruan Tinggi perlu menghimbau dosen/tendik untuk **membuat akun dan menggunakan SISTER** untuk dapat melakukan **perubahan data dosen dan tendik**
- **3. Panduan penggunaan layanan PDD** pada SISTER akan dibuatkan dan ditambahkan melalui **SSD SISTER**
- 4. Dibutuhkan adanya Admin PT dan Admin/Operator Tendik untuk melakukan **verifikasi dan validasi ajuan PDD pada SISTER**

**2**

### **REGISTRASI BAGI PENGGUNA BARU - Dosen/Tendik (1/2)**

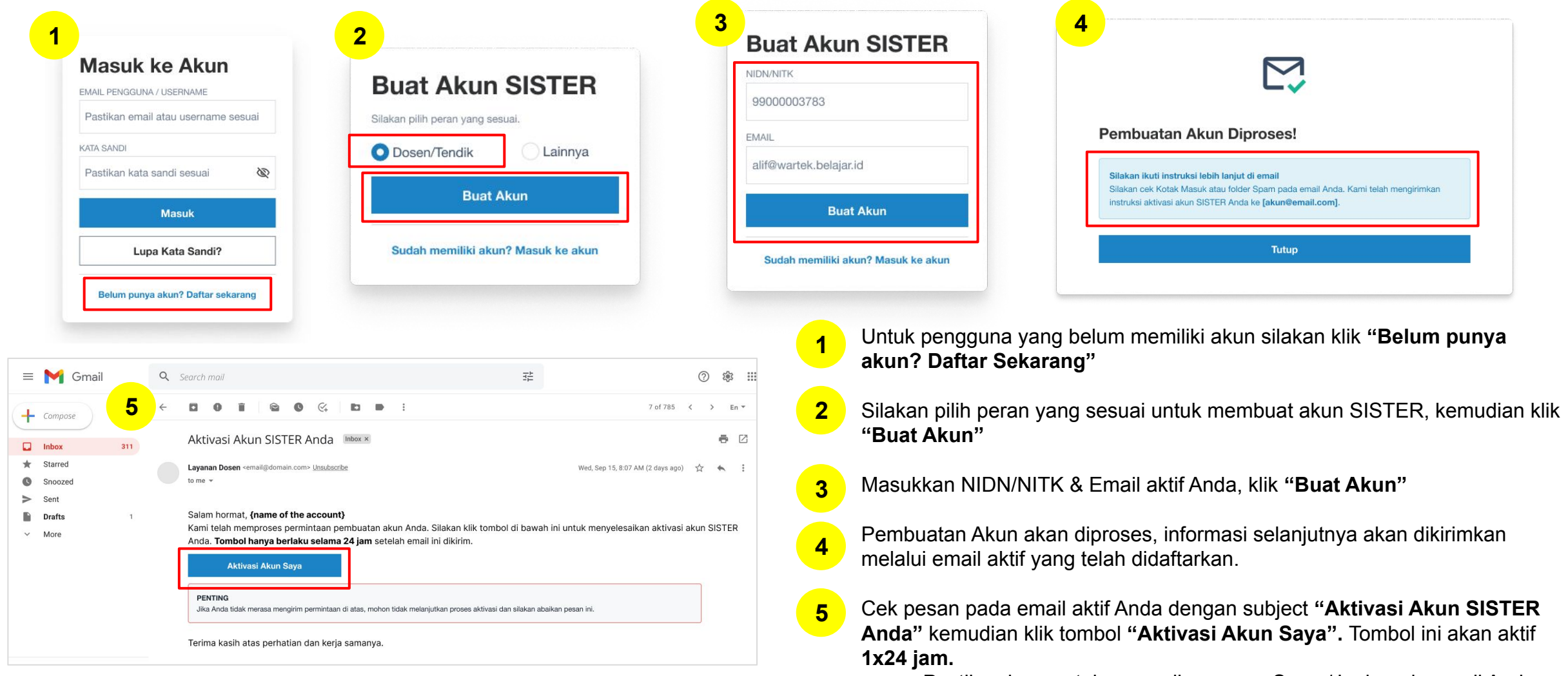

- Pastikan juga untuk memeriksa menu Spam/Junk pada email Anda.
- Jika setelah 1x24 jam tidak ada email aktivasi yang masuk, silakan melakukan **registrasi kembali dari langkah pertama.**

**REGISTRASI BAGI PENGGUNA BARU - Dosen/Tendik (2/2) 2**

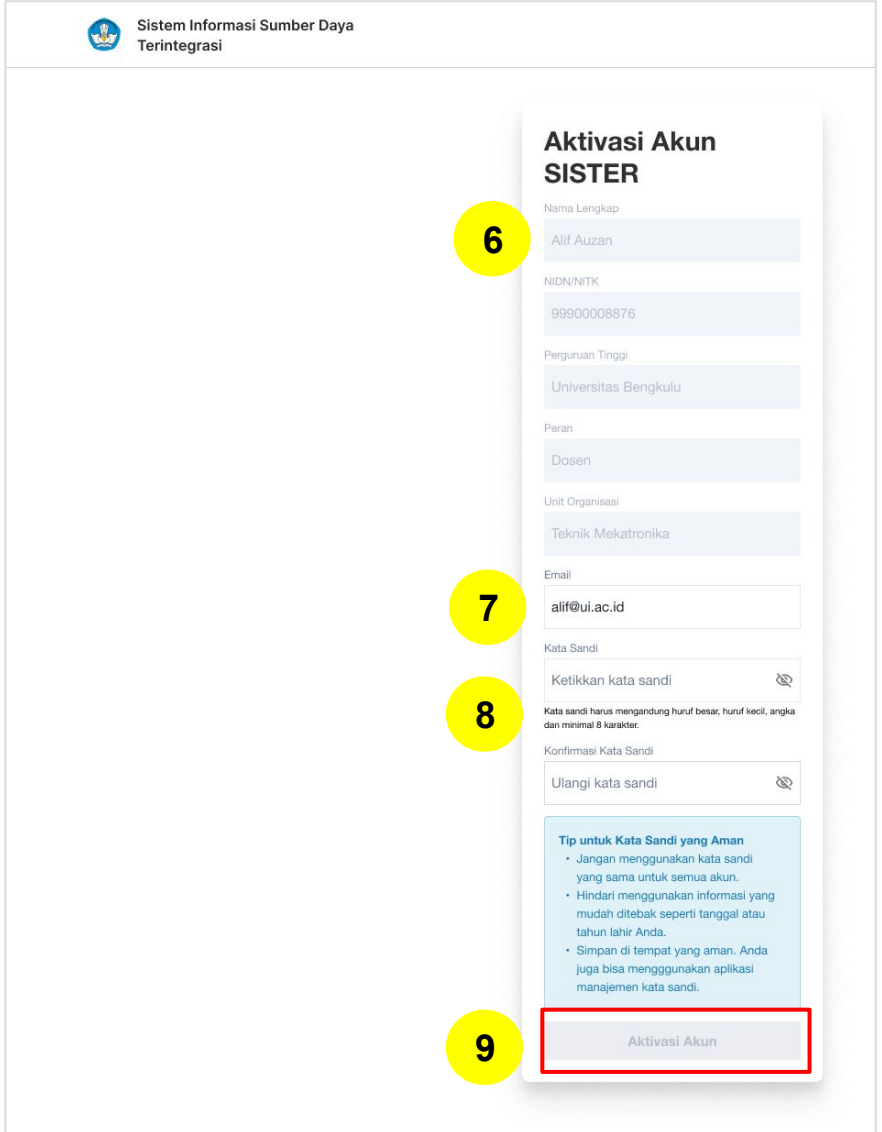

6. Akan muncul laman Aktivasi Akun SISTER. Beberapa informasi berikut akan otomatis terisi sesuai dengan data dari PDDIKTI dan tidak dapat diubah, yaitu:

- Nama Lengkap
- NIDN/NITK
- Perguruan Tinggi
- Peran

**6**

**7**

**8**

**9**

**10**

Unit Organisasi

Jika ada perubahan silakan menghubungi langsung Koordinator PT

7. Masukkan email aktif yang telah terdaftar

8. Masukkan kata kunci yang mengandung kombinasi huruf besar, huruf kecil, angka dan minimal 8 karakter. Kemudian ulangi sekali lagi.

9. Klik **"Aktivasi Akun"**

10. Notifikasi : **"Akun SISTER Anda telah aktif!"** dan klik Masuk ke Akun untuk memulai aktivitas di SISTER.

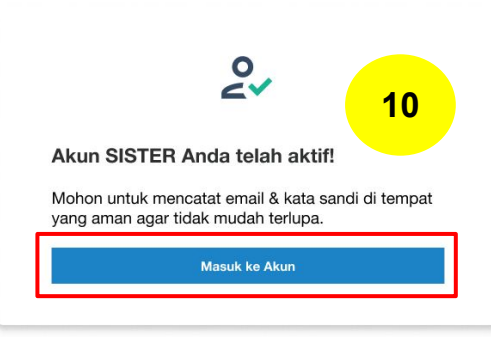

**2**

#### **REGISTRASI BAGI PENGGUNA BARU - Lainnya**

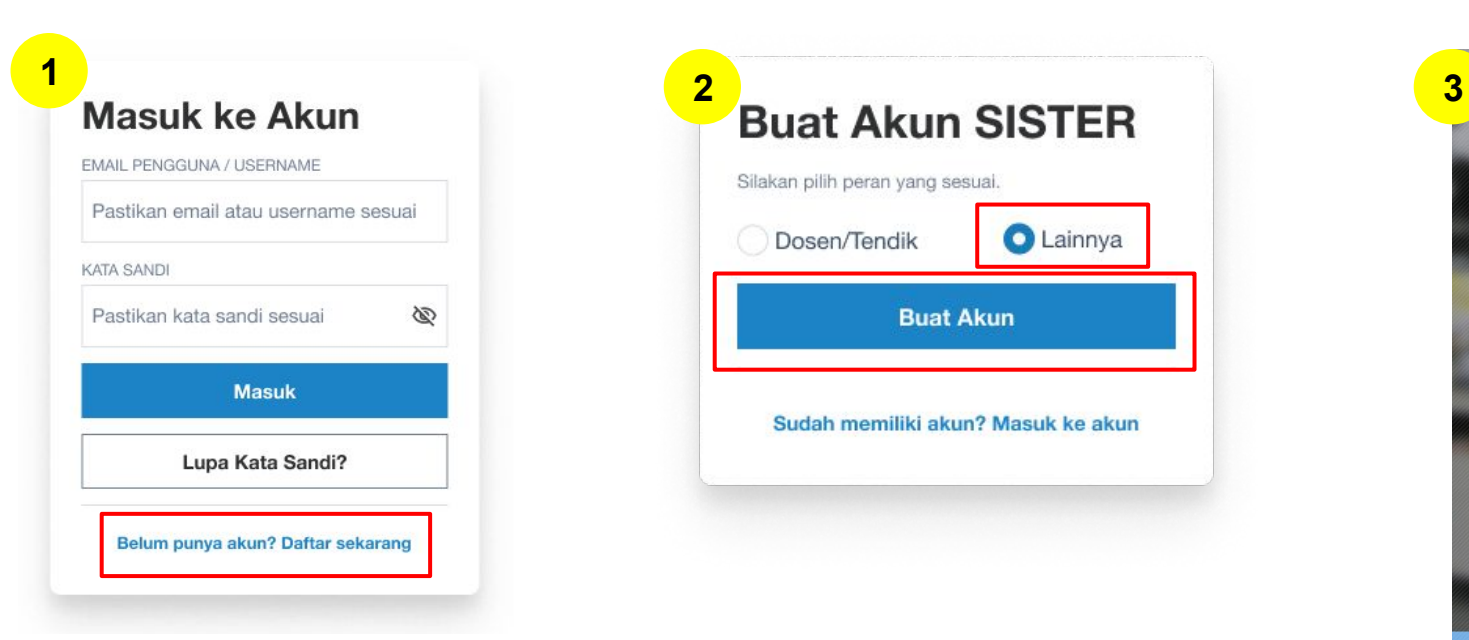

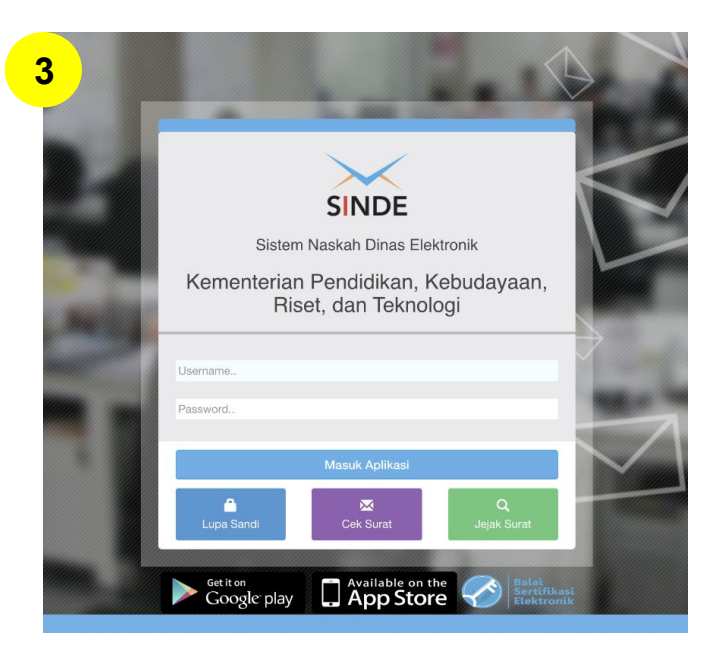

- 1. Untuk pengguna yang belum memiliki akun silakan klik **"Belum punya akun? Daftar Sekarang" 1**
- 2. Silakan pilih peran yang sesuai untuk membuat akun SISTER, kemudian klik **"Buat Akun" 2**
- 3. Jika Anda memilih peran **"Lainnya"**, Anda akan diarahkan ke SINDE. Silakan masukkan Username dan Password SINDE Anda lalu klik **"Masuk Aplikasi" 3**

#### **Catatan**:

● **Admin PT & role pusat** tidak bisa melakukan registrasi melalui SISTER, namun harus berkoordinasi dengan admin DIKTI melalui SINDE

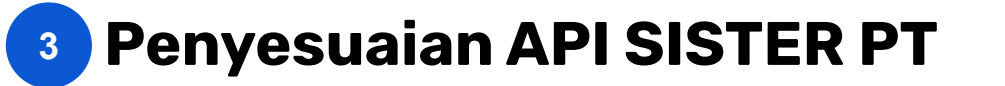

- 1. Setelah perilisan SISTER Cloud, *Endpoint* baru API Doc SISTER versi Cloud akan berubah menjadi: **sister-api.kemdikbud.go.id** dan mohon segera lakukan penyesuaian endpoint setelah **7 Agustus 2023** ○ *Endpoint Sandbox*: **sister-api.kemdikbud.go.id/ws-sandbox.php/1.0**
	- *Endpoint Production*: **sister-api.kemdikbud.go.id/ws.php/1.0**
- 2. Tanggal perilisan API: **17 Juli 2023**; sehingga sejak tanggal ini API sudah dapat diakses dan digunakan **khusus untuk uji coba API SISTER versi Cloud server** *sandbox* hingga jadwal rilis SISTER versi Cloud di bulan **Agustus**
- 3. Tidak menggunakan API SISTER versi cloud server *production* sebelum jadwal rilis SISTER versi Cloud di bulan **Agustus**
- 4. Jika PT tidak mengubah *Endpoint*, **maka data yang telah terinput menjadi tidak terbawa saat migrasi ke SISTER versi Cloud pada bulan Agustus** nanti, yang akan menjadi tanggung jawab masing-masing PT

#### **Penyesuaian API SISTER PT 3**

#### **[Hanya Berlaku Untuk PT yang Menggunakan API SISTER Cloud] Setelah menggunakan SISTER Cloud**

Anda diminta untuk melaporkan penyesuaian API SISTER melalui **"Pusat Bantuan"**.

Silakan masuk melalui SISTER masing-masing PT, kemudian isikan data dengan detail sebagai berikut:

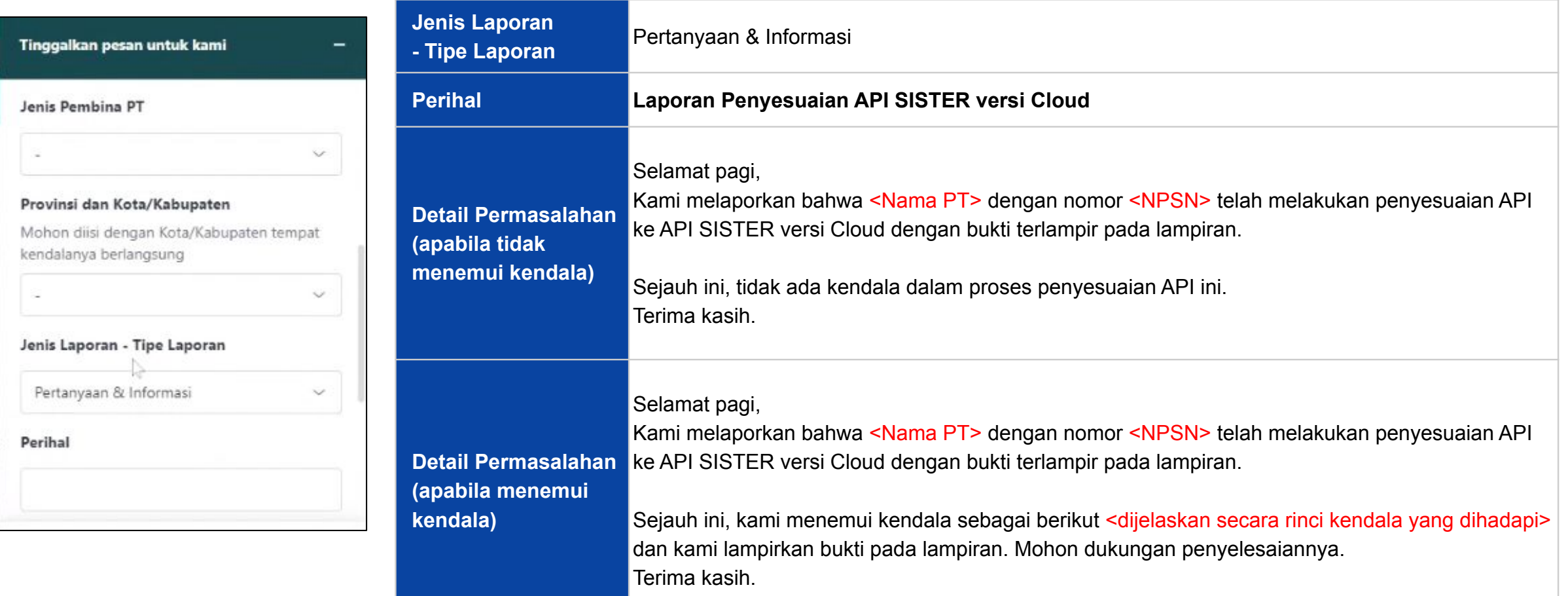

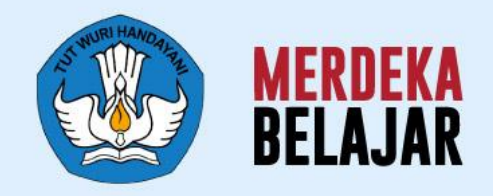

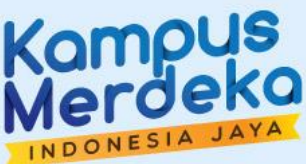

# **Pusat Informasi dan Pusat Bantuan** 06

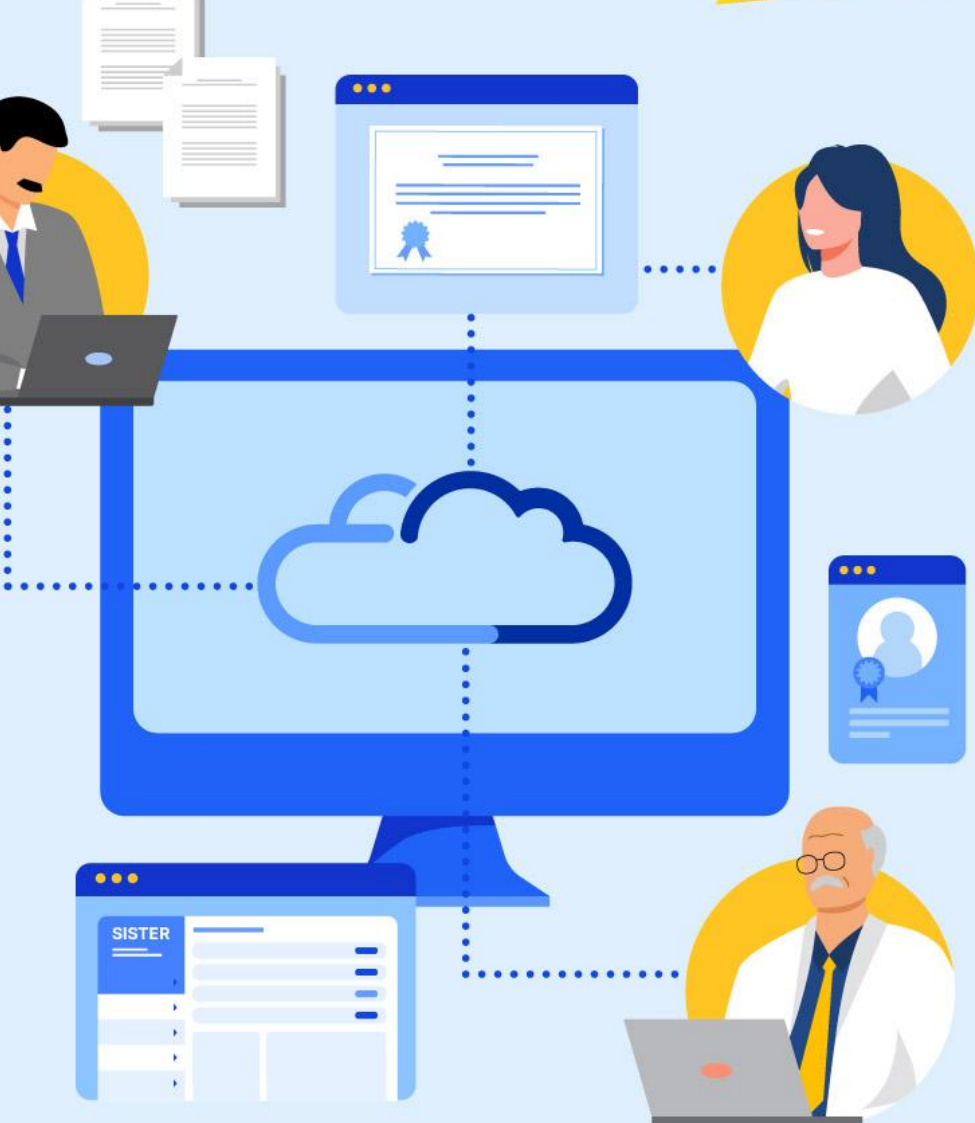

## **Pusat Bantuan SISTER**

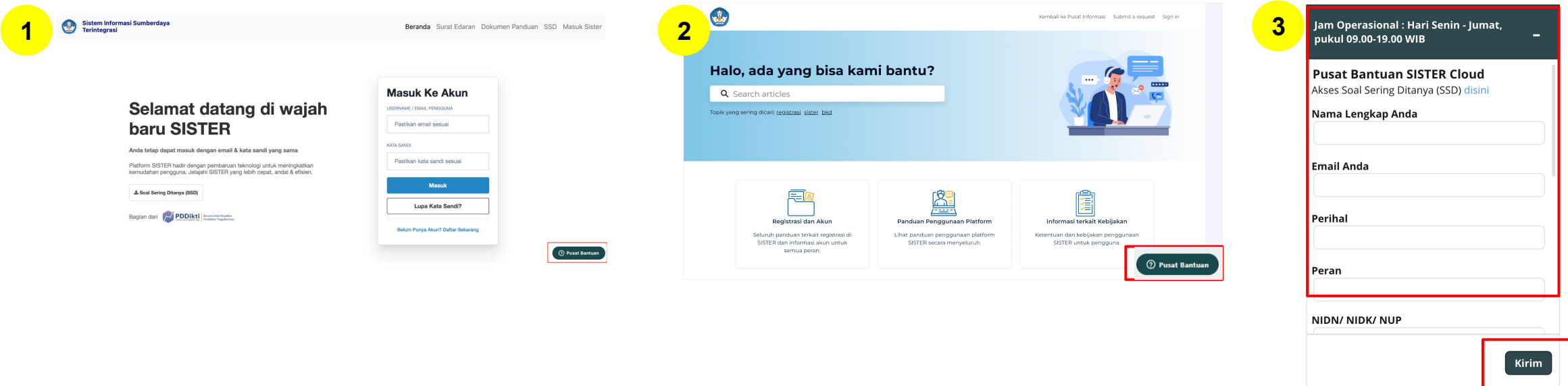

1. Masuk ke laman [sister.kemdikbud.go.id,](https://sister.kemdikbud.go.id/) klik tombol **"Pusat Bantuan"** di kanan bawah **1**

- 2. Atau masuk melalui laman [Pusat Informasi,](https://layanandosen.zendesk.com/) kemudian klik tombol **"Pusat Bantuan"** di kanan bawah **2**
- 3. Kirim laporan melalui form dengan menyertakan beberapa hal yang diperlukan untuk verifikasi seperti: **nama, email, peran, NIDN/NIDK/NIP, jenis pembina PT, kategori laporan, detail kendala** yang dimiliki serta dapat **melampirkan dokumen pendukung 3**

#### **Catatan:**

- Petugas kami akan menjawab ataupun menindaklanjuti laporan Anda sesuai dengan SOP yang berlaku
- Anda dapat menerima jawaban melalui e-mail yang telah dimasukkan pada pengisian formulir laporan (estimasi 1x24 jam)

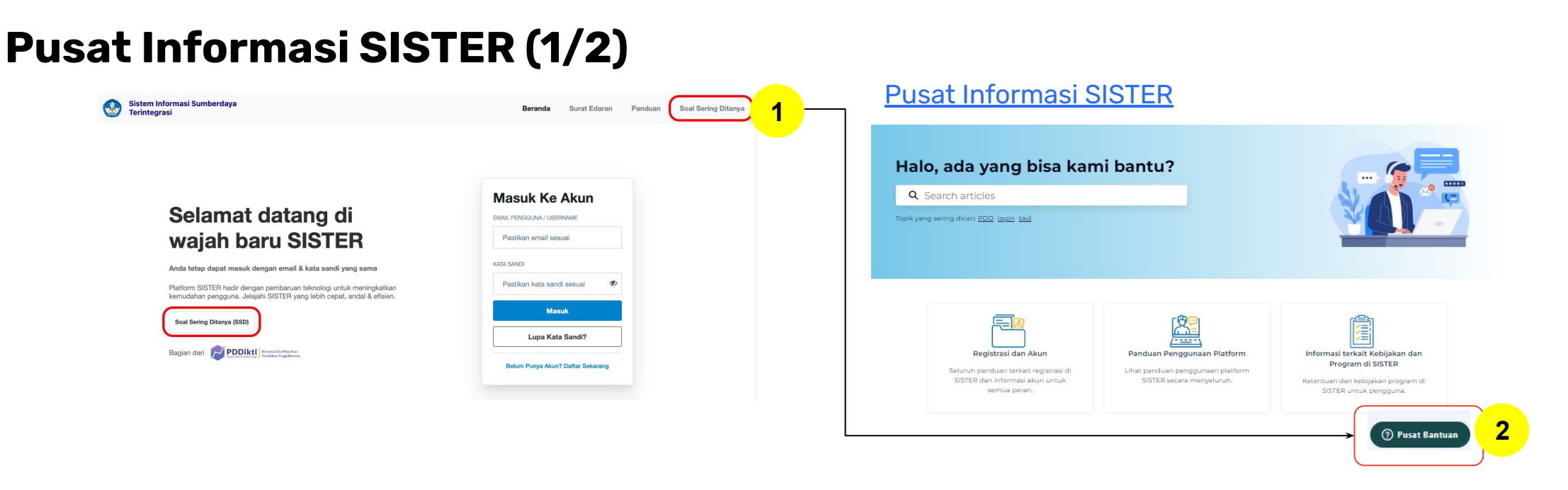

#### **Perlu diketahui:**

- 1. Tim Kemendikbudristek telah menyiapkan halaman repositori berbagai informasi yang telah dirilis hingga saat ini untuk dapat dijadikan sumber referensi bagi Pembina dan Perwakilan PT melalui laman **Pusat Informasi SISTER** yang dapat diakses melalui **[menu Soal Sering Ditanya](https://layanandosen.zendesk.com/hc/en-gb)** pada halaman utama SISTER **1**
- 2. Tombol Pusat Bantuan juga dapat ditemukan di dalam Pusat Informasi dengan form yang sama dari tautan Pusat Bantuan berikut: <https://layanandosen.zendesk.com/hc/en-gb/requests/new> **2**

Laman Pusat Informasi SISTER akan diperbarui secara berkelanjutan dengan informasi terbaru terkait SISTER. **Mohon dapat melakukan pengecekan secara berkala.**

## **Pusat Informasi SISTER (2/2)**

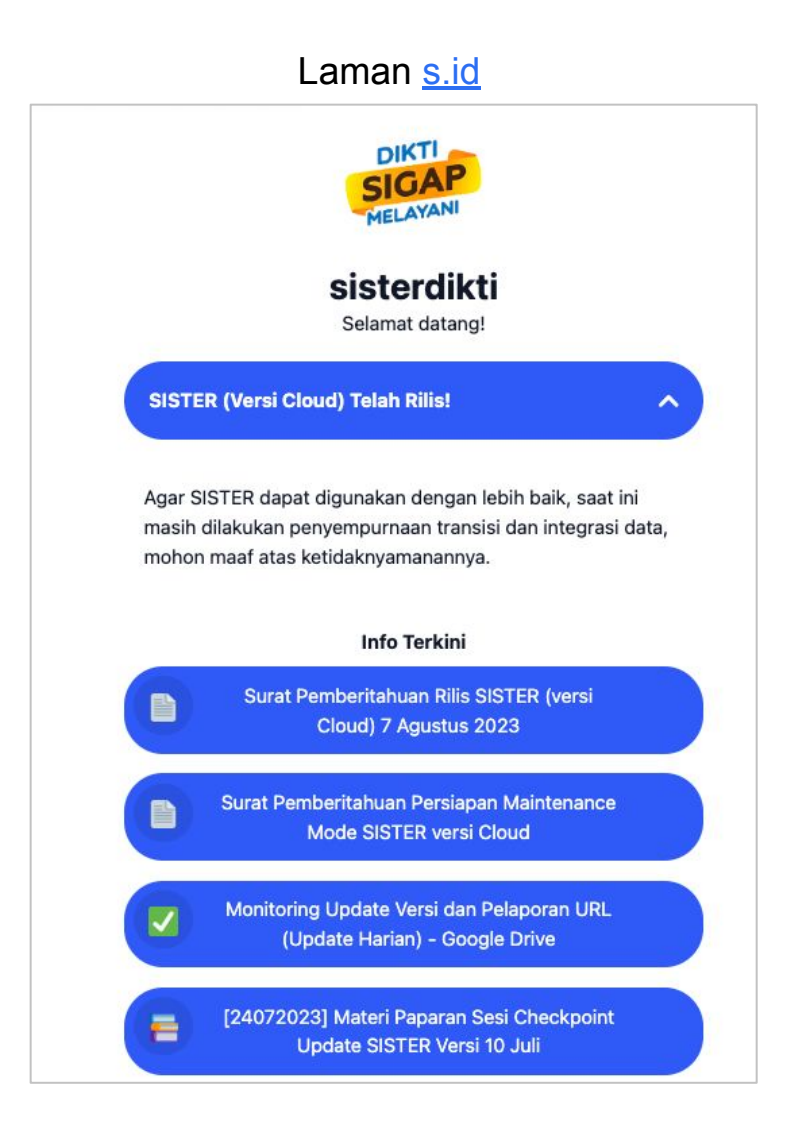

- Pusat Informasi SISTER juga dapat diakses melalui:
	- **Laman s.id SISTER:**  <https://s.id/diktisister>

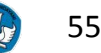

## **Artikel dan panduan penting yang dapat Anda temukan di Pusat Informasi**

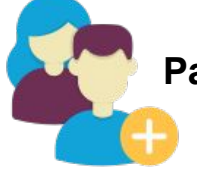

**Panduan bagi PT yang baru menggunakan SISTER**

- **1. [Cara Membuat Akun SISTER \(Versi](https://layanandosen.zendesk.com/hc/en-gb/articles/21445846401945-Cara-Membuat-Akun-SISTER-Versi-Cloud-untuk-Dosen-Tendik) [Cloud\) untuk Dosen/Tendik](https://layanandosen.zendesk.com/hc/en-gb/articles/21445846401945-Cara-Membuat-Akun-SISTER-Versi-Cloud-untuk-Dosen-Tendik)**
- **2. [Cara membuat Akun SISTER untuk](https://layanandosen.zendesk.com/hc/en-gb/articles/21583965912601-Cara-Membuat-Akun-SISTER-Versi-Cloud-untuk-Admin-Perguruan-Tinggi-dan-Operator) [PT dan Operator](https://layanandosen.zendesk.com/hc/en-gb/articles/21583965912601-Cara-Membuat-Akun-SISTER-Versi-Cloud-untuk-Admin-Perguruan-Tinggi-dan-Operator)**
- **3. [Informasi Umum dan Lini Masa](https://layanandosen.zendesk.com/hc/en-gb/articles/19049996114329-Informasi-Umum-dan-Lini-Masa-Pembaruan-SISTER-Versi-Cloud-)**
	- **[Pembaruan SISTER \(Versi Cloud\)](https://layanandosen.zendesk.com/hc/en-gb/articles/19049996114329-Informasi-Umum-dan-Lini-Masa-Pembaruan-SISTER-Versi-Cloud-)**
- **4. [Informasi umum terkait PDD](https://layanandosen.zendesk.com/hc/en-gb/articles/21652625641881)**
- **5. [Informasi umum terkait BKD](https://layanandosen.zendesk.com/hc/en-gb/articles/21645703652249)**

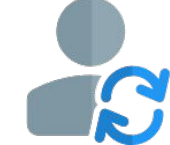

**PT yang sudah menggunakan SISTER, dan sudah sync**

- **1. [Cara Login ke Akun SISTER \(Versi Cloud\)](https://layanandosen.zendesk.com/hc/en-gb/articles/19050027170713-Cara-Login-ke-Akun-SISTER-Versi-Cloud-)**
- **2. [Panduan jika Lupa Kata Sandi di SISTER \(Versi Cloud\)](https://layanandosen.zendesk.com/hc/en-gb/articles/19918209891097-Panduan-jika-Lupa-Kata-Sandi-di-SISTER-Versi-Cloud-)**
- **3. [Informasi Umum dan Lini Masa Pembaruan SISTER](https://layanandosen.zendesk.com/hc/en-gb/articles/19049996114329-Informasi-Umum-dan-Lini-Masa-Pembaruan-SISTER-Versi-Cloud-) [\(Versi Cloud\)](https://layanandosen.zendesk.com/hc/en-gb/articles/19049996114329-Informasi-Umum-dan-Lini-Masa-Pembaruan-SISTER-Versi-Cloud-)**
- **4. [Ketentuan Pengajuan Perubahan Data Dosen \(PDD\) di](https://layanandosen.zendesk.com/hc/en-gb/articles/20791560866073-Ketentuan-Pengajuan-Perubahan-Data-Dosen-PDD-di-SISTER-Versi-Cloud-) [SISTER \(Versi Cloud\)](https://layanandosen.zendesk.com/hc/en-gb/articles/20791560866073-Ketentuan-Pengajuan-Perubahan-Data-Dosen-PDD-di-SISTER-Versi-Cloud-)**
- **5. [Cara Dosen Melihat Riwayat Status Pengajuan](https://layanandosen.zendesk.com/hc/en-gb/articles/21386088472089-Cara-Dosen-Melihat-Riwayat-Status-Pengajuan-Perubahan-Data) [Perubahan Data](https://layanandosen.zendesk.com/hc/en-gb/articles/21386088472089-Cara-Dosen-Melihat-Riwayat-Status-Pengajuan-Perubahan-Data)**
- **6. [Ketentuan Pengisian Beban Kerja Dosen \(BKD\) di](https://layanandosen.zendesk.com/hc/en-gb/articles/20791374227737-Ketentuan-Pengisian-Beban-Kerja-Dosen-BKD-di-SISTER-Versi-Cloud-untuk-Dosen) [SISTER \(Versi Cloud\) untuk Dosen](https://layanandosen.zendesk.com/hc/en-gb/articles/20791374227737-Ketentuan-Pengisian-Beban-Kerja-Dosen-BKD-di-SISTER-Versi-Cloud-untuk-Dosen)**
- **7. [Cara Buka Validasi Beban Kerja Dosen \(BKD\) untuk](https://layanandosen.zendesk.com/hc/en-gb/articles/21337224061721-Cara-Buka-Validasi-Beban-Kerja-Dosen-BKD-untuk-Unit-BKD-Internal) [Unit BKD Internal](https://layanandosen.zendesk.com/hc/en-gb/articles/21337224061721-Cara-Buka-Validasi-Beban-Kerja-Dosen-BKD-untuk-Unit-BKD-Internal)**
- **8. [Informasi Asesor Beban Kerja Dosen \(BKD\) di SISTER](https://layanandosen.zendesk.com/hc/en-gb/articles/21336461467289-Informasi-Asesor-Beban-Kerja-Dosen-BKD-di-SISTER-Versi-Cloud-) [\(Versi Cloud\)](https://layanandosen.zendesk.com/hc/en-gb/articles/21336461467289-Informasi-Asesor-Beban-Kerja-Dosen-BKD-di-SISTER-Versi-Cloud-)**

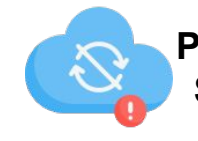

**PT yang sudah menggunakan SISTER, namun belum sync**

- **1. [Cara Melakukan Manual Sync untuk](https://layanandosen.zendesk.com/hc/en-gb/articles/21254283313561-Cara-Melakukan-Manual-Sync-untuk-SISTER-Versi-Cloud-) [SISTER \(Versi Cloud\)](https://layanandosen.zendesk.com/hc/en-gb/articles/21254283313561-Cara-Melakukan-Manual-Sync-untuk-SISTER-Versi-Cloud-)**
- **2. [Kendala terkait login di SISTER \(versi](https://layanandosen.zendesk.com/hc/en-gb/articles/21612415420441) [Cloud\)](https://layanandosen.zendesk.com/hc/en-gb/articles/21612415420441)**

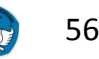

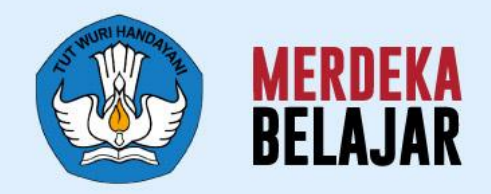

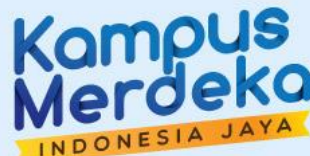

# 07 **Langkah Lanjutan**

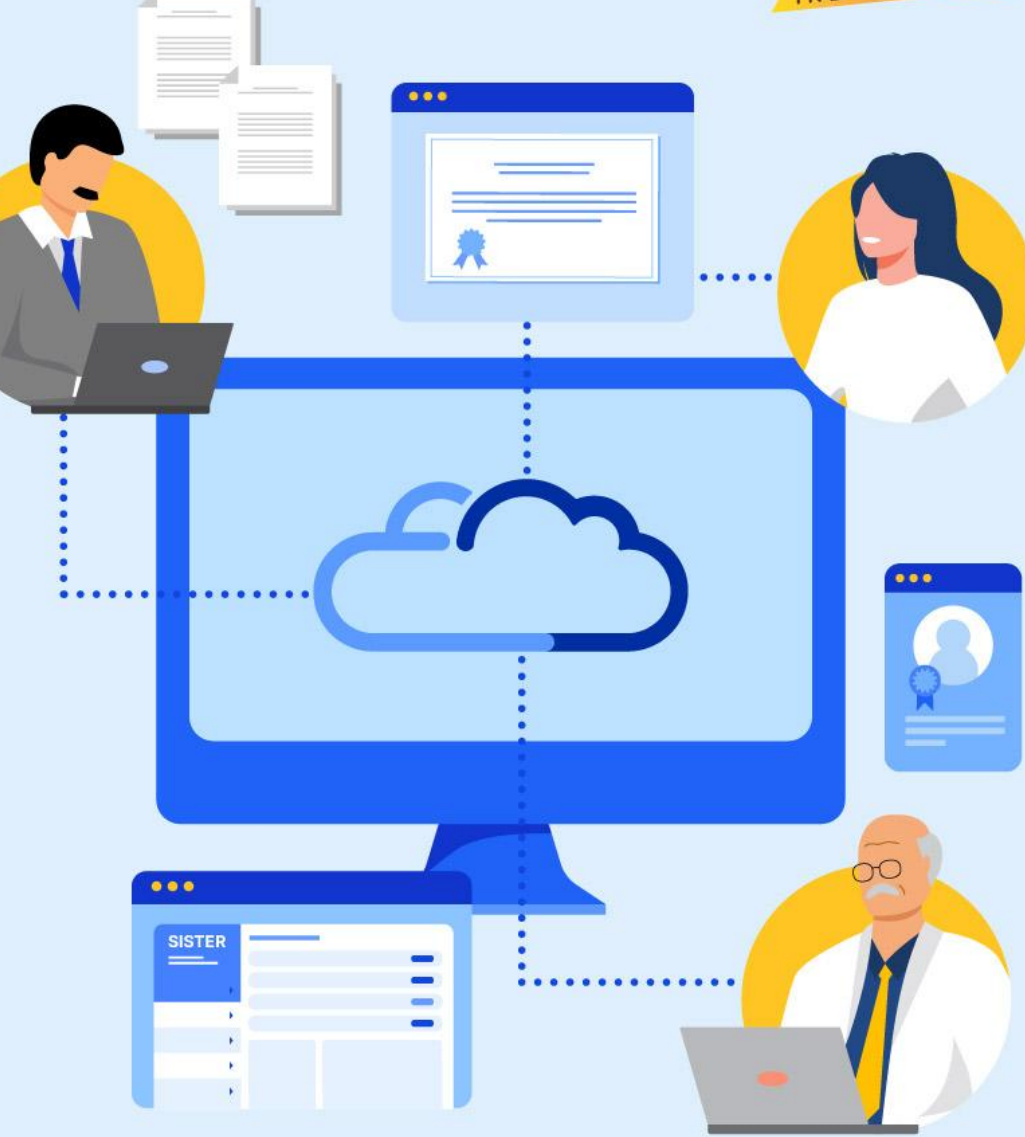

## **Langkah lanjutan dan mengingatkan kembali untuk Pembina PT & Admin PT**

- 1. Menginformasikan kepada seluruh dosen dan tendik bahwa **proses BKD akan pindah ke SISTER (versi Cloud) di Agustus 1**
- **Serdos Gelombang 2 akan diumumkan pada sesi terpisah** dan **PAK Transisi akan terus berjalan** sesuai dengan informasi sebelumnya (belum di SISTER) **2**
- Mengingatkan terkait PDD tidak dapat dilakukan melalui Admin PDDIKTI (PDD Satu Pintu) **3**
- Prosedur Pengajuan Keluhan/Kendala Teknis: **4**
	- Menghimbau seluruh PT di pembinaannya untuk **melaporkan kendala HANYA** melalui **kanal Pusat Bantuan, pertanyaan/laporan** yang akan ditindaklanjuti adalah laporan melalui kanal Pusat Bantuan, **di luar kanal ini tidak akan diproses**. Hal ini untuk memastikan tim Kemendikbudristek bisa mengelola aduan dengan terukur.

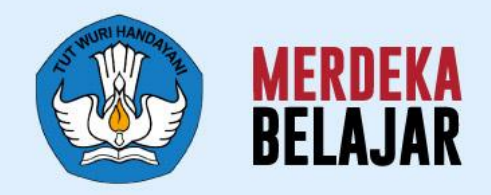

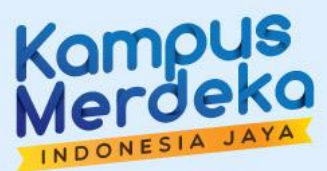

## **Soal Sering Ditanya & Sesi Tanya Jawab** 08

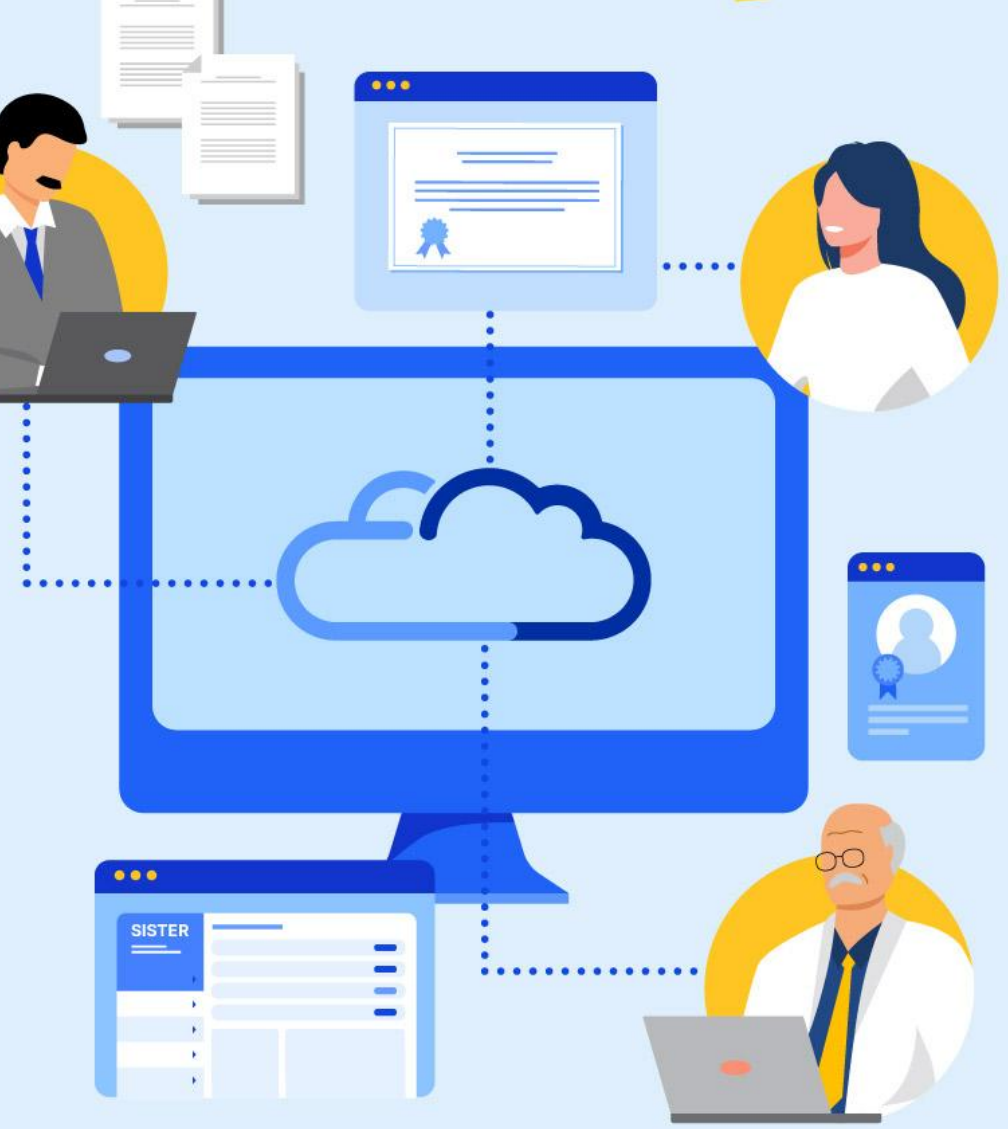

## **Soal Sering Ditanya (SSD) (1/2)**

#### **[Dosen]**

#### **T: Saya tidak bisa login, muncul notifikasi "Admin PT belum melakukan update/sinkronisasi…"**

J: Mohon arahkan Admin PT menghubungi Pusat Bantuan untuk melakukan manual sync. Proses manual sync hingga selesai membutuhkan kurang lebih 2 hari kerja.

#### **T: Menu-menu di SISTER saya hilang di SISTER baru; Layanan BKD saya hilang, hanya ada Layanan Serdos**

J; Silakan pilih peran terlebih dahulu di bagian kanan atas (menu sebelah kiri Pengaturan) dan pilih peran di level Perguruan Tinggi

#### **T: Data homebase saya berubah dan berbeda antara di menu "Pilih Peran" dengan di "Profil", yang seharusnya sesuai yang di "Profil"**

J: Silakan Admin PT melakukan migrasi akun terlebih dahulu terhadap Dosen yang terkendala di man-akses ([http://akses.kemdikbud.go.id/\)](http://akses.kemdikbud.go.id/). Apabila migrasi akun sudah dilakukan namun masih terjadi perbedaan homebase, silakan untuk menghubungi Pusat Bantuan

#### **[Admin PT]**

#### **T: Saya sudah mencoba melakukan manual sync namun gagal**

J: Silakan Admin PT menghubungi Pusat Bantuan

#### **T: Saya tidak bisa menugaskan Asesor**

J: Silakan Admin PT menghubungi Pusat Bantuan

Untuk menghubungi **Pusat Bantuan** secara general terutama **kendala teknis** diharapkan selalu memberikan:

- Nama pihak yang terkendala
- Username pihak yang terkendala
- Detail kronologis yang terkendala
- Pada menu apa mengalami kendala
- *Screenrecord* dalam bentuk video rekam layar (caranya klik Windows + G, bukan video menggunakan handphone) yang menunjukan penggunaan fitur, mengakses menu apa saja, dari awal login hingga terjadi kendala

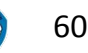

## **[Soal Sering Ditanya \(SSD\)](https://layanandosen.zendesk.com/hc/en-gb/articles/20021293410585-Kumpulan-Soal-Sering-Ditanya-pada-Sosialisasi-Persiapan-Perilisan-SISTER-Versi-Cloud-) (2/2)**

#### **T: Jika SISTER Versi Cloud ini sudah rilis, apakah SISTER PT sudah tidak digunakan kembali?**

**J:** Setelah perilisan SISTER (Versi Cloud ) di Agustus, dimohon agar SISTER Perguruan Tingginya tidak dinonaktifkan terlebih dahulu, dan menunggu informasi lebih lanjut terkait linimasa penonaktifan. Perlu diingat, ketika SISTER (Vesos Cloud) sudah rilis nanti akan ada penginformasian di SISTER PT untuk menggunakan SISTER versi Cloud (redirect ke SISTER versi Cloud).

#### **T: Apakah setelah periode** *update***, pengguna SISTER harus mengubah akun** *username* **maupun yang lain?**

**J:** Tidak perlu, data tetap sama.

#### **T: Bagaimana jika lupa username dan password SISTER?**

**J:** Boleh diinformasikan ke Pusat Bantuan untuk dilakukan pengecekan

- **T: Yang kami pahami, SISTER versi Cloud ini akan berbasis data lampiran. Bagaimana jika kampus kami belum memiliki repositori dan dosen masih secara mandiri menggunakan Google Drive pribadi?**
- **J:** Untuk lampiran pengajaran dosen dapat menggunakan tautan dari **Google Drive, selama berbentuk** *link* **dan dapat dibuka**, tidak apa-apa untuk menggunakan Google Drive pribadi
- **T: Apakah untuk BKD semester genap 2022-2023 masih menggunakan SISTER lama?**
- **J:** Sesuai dengan linimasa paparan. Untuk bulan Juli menggunakan SISTER PT lama, untuk Agustus berpindah ke Cloud

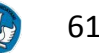

## **Formulir Umpan Balik Kegiatan**

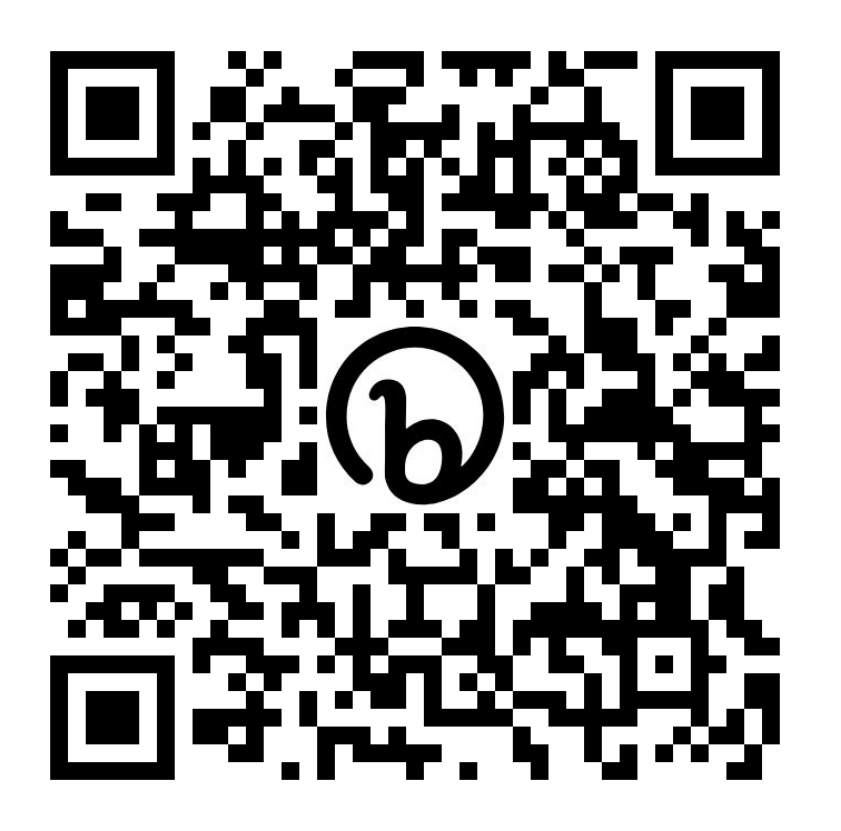

**<http://bit.ly/SosialisasiRilisSISTERCloud>**

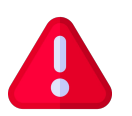

**Peserta juga diimbau untuk mengisi presensi kegiatan yang dibagikan melalui** *form* **terpisah pada kolom chat**

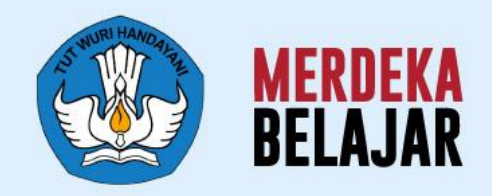

## Kampus  $\bullet$

## Sekian dan Terima Kasih

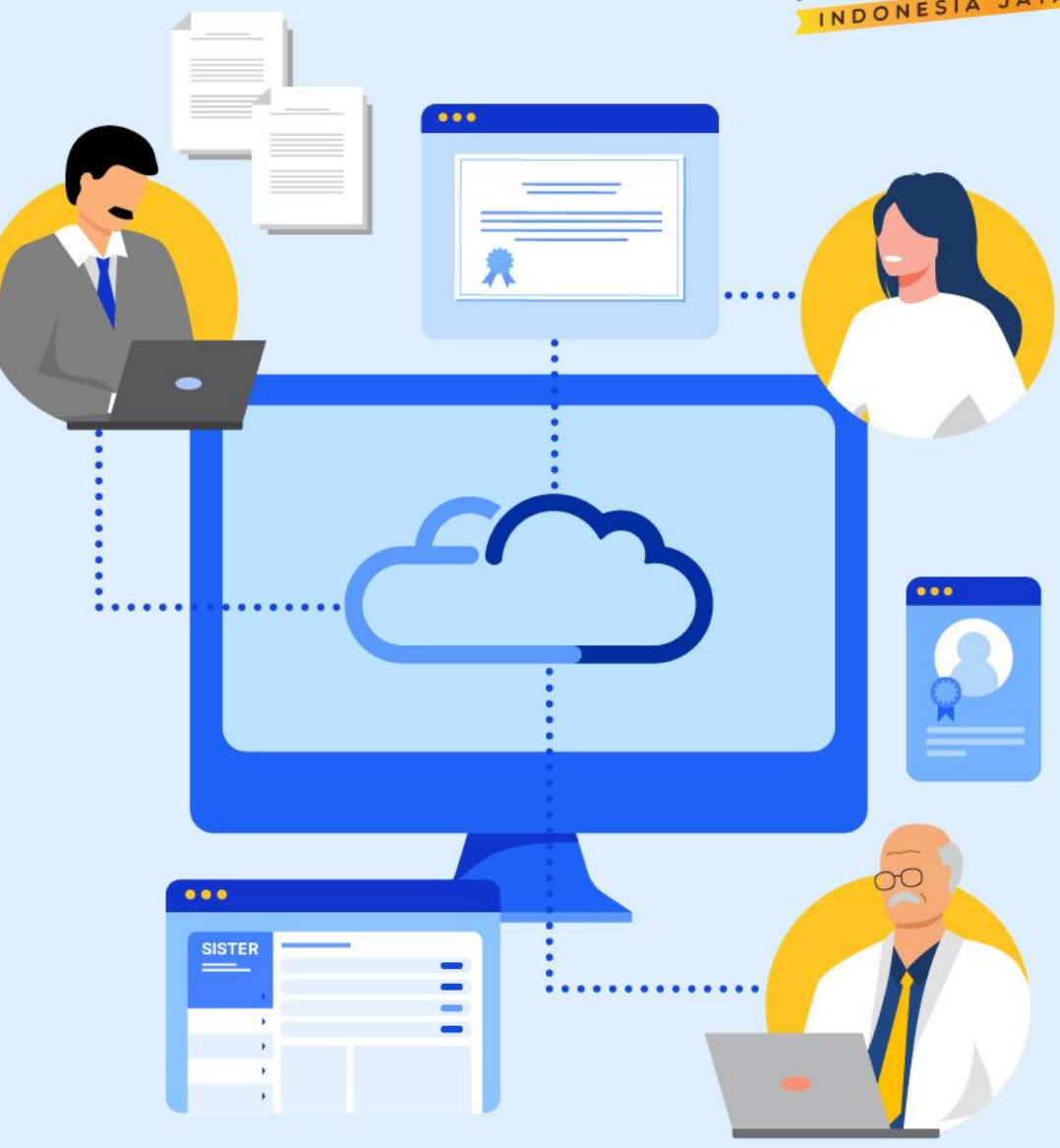